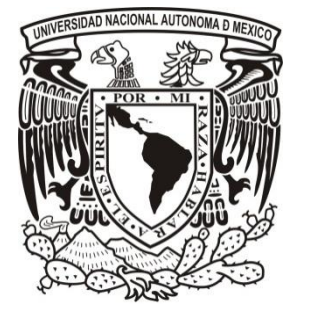

**UNIVERSIDAD NACIONAL AUTÓNOMA DE MÉXICO**

# **FACULTAD DE INGENIERÍA**

# **REALIZACIÓN DE LA BIOMECÁNICA DEL CORAZÓN Y CÍRCULO MENOR EN REALIDAD VIRTUAL**

**T E S I S**

# **QUE PARA OBTENER EL TÍTULO DE:**

# **INGENIERO EN COMPUTACIÓN**

**P R E S E N T A N :**

**MARBELLA ESPINOZA SÁNCHEZ REYNA CATALINA VÁZQUEZ TOUNGATE**

**DIRECTOR DE TESIS: MED. JOAQUIN REYES TELLEZ-GIRON CO-DIRECTOR DE TESIS: M.I. JUAN CARLOS MUÑOZ TORRES**

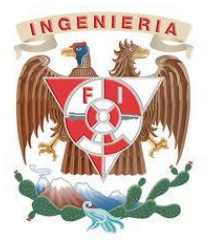

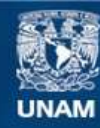

Universidad Nacional Autónoma de México

**UNAM – Dirección General de Bibliotecas Tesis Digitales Restricciones de uso**

### **DERECHOS RESERVADOS © PROHIBIDA SU REPRODUCCIÓN TOTAL O PARCIAL**

Todo el material contenido en esta tesis esta protegido por la Ley Federal del Derecho de Autor (LFDA) de los Estados Unidos Mexicanos (México).

**Biblioteca Central** 

Dirección General de Bibliotecas de la UNAM

El uso de imágenes, fragmentos de videos, y demás material que sea objeto de protección de los derechos de autor, será exclusivamente para fines educativos e informativos y deberá citar la fuente donde la obtuvo mencionando el autor o autores. Cualquier uso distinto como el lucro, reproducción, edición o modificación, será perseguido y sancionado por el respectivo titular de los Derechos de Autor.

Agradecimientos:

Infinitamente al Dr. Joaquín Reyes por todos su apoyo, comprensión y conocimiento transmitido. Gracias por todo el tiempo invertido en esta investigación que sigue y seguirá dando más resultados

Al M.I. Juan Carlos por su clase que orientó el gusto y amplió el conocimiento en esta área tan poco explotada en México.

A los integrantes del Centro de Enseñanza y Adiestramiento Quirúrgico, que aportaron el material necesario para realizar esta investigación, en especial a Beatriz Luna.

A mis ex compañeros y ahora amigos del Laboratorio de Realidad Virtual, que sin su apoyo incondicional, amplio conocimiento y arduas horas de trabajo extra que tuvimos en el laboratorio esta tesis no habría sido posible, Luis Erick Híjar, José Antonio, Filiberto, Adrián, Alfredo, Álvaro , Isaac, Vladimir y Alejandra.

Por supuesto a Catalina que pese a todas las dificultades que presentamos a lo largo de éste proyecto se pudo concluir satisfactoriamente, dejando un gran aprendizaje para toda la vida.

A la UNAM, Faculta de Ingeniería, Facultad de Medicina por su enseñanza interminable y el conocimiento adquirido dentro y fuera de sus aulas.

Dedicatorias:

A mis padres, y hermanos, sin ellos definitivamente no estaría viviendo éste momento, su apoyo, confianza, desconfianza, regaños, abrazos, lágrimas y eterno amor, me hicieron crecer como ser humano, no bastarían las palabras para describir el enorme agradecimiento y amor que tengo hacia ustedes, que todos juntos forman ese lugar en el que puedo estar en mi estado natural y refugiarme del exterior cuando es necesario, sin ustedes todo se derrumbaría: mi hogar, mi familia. Los amo.

A mi Bere hermosa, no es necesario escribir cuán importante eres en mi vida y que sin tu presencia esto habría colapsado desde hace muchos años, todos los días agradezco infinitamente a la vida por haberte puesto en mi camino, en las buenas y en las malas, gracias por todo, te amo conciencia mía.

A ese maravilloso año en el que los conocí: Hazeel, Michael, Humberto, Aidee, definitivamente fueron un parte aguas en mi vida, aprendí cosas nuevas y las sigo aprendiendo a su lado, gracias por sus porras y regaños, por esas alegrías y lágrimas que hemos compartido juntos y que lo seguiremos haciendo, los quiero mucho. Y a tantas personas que he conocido en mi vida y que se han llevado parte de mí como yo de ellos, y que además he tenido la fortuna de expresárselos de frente.

Y por último y no por eso menos importante a Ulises, gracias por la sutil rehabilitación que has dado a mi vida.

Atte.; Marbella Espinoza

Agradecimientos:

Sin la ayuda de DR. Joaquín Reyes Tellez-Giron y al centro de Enseñanza y Adiestramiento Quirúrgico, no se hubiera podido concluir esta tesis por lo que le agradezco infinitamente su apoyo como sus conocimientos dados y paciencia que tuvo con nosotras para la realización de esta tesis.

Igualmente mis agradecimientos para el M.I Juan Carlos Muñoz Torres "porque sin sus conocimientos y enseñanza no hubieras podido plantear la tesis de acuerdo al ramo de la imagenologia ya que este ámbito no se encuentra desarrollado en este país.

Por otro lado igual agradecer a mis compañeros del laboratorio de realidad virtual que son Luis Erick Hijar Vázquez ya que sin el no hubiera conocido al doctor y le agradezco infinitamente su apoyo como sus conocimientos y su paciencia, como igual a Vladimir Sánchez, Álvaro, Alfredo, Adrián, Chan, José Antonio, Filiberto ya que sin la ayuda de todos ellos no hubiera podido concluir esta tesis y especialmente agradezco a mi compañera Marbella Espinoza ya que a pesar de todos los inconvenientes que tuvimos seguimos adelante y pudimos terminar con esta tesis.

El agradecimiento más importante es para mis padres ya que sin ellos sin su apoyo no hubiera podido concluir con esta tesis, como igual a la familia SERVIN ya que me han apoyado en este camino de la titulación.

Por último mi agradecimiento es para la FACULTAD DE INGENIERIA y a la FACULTAD DE MEDICINA por el apoyo que nos brindaron como los conocimientos que nos dieron.

GRACIAS A TODOS.

Dedicatorias:

Mis dedicatorias especialmente son para mis padres Vicente Vázquez Carmona y Juana B. Toungate Flores ya que a ellos les debo esta carrera ya que sin su apoyo ni su comprensión hubiera podido llegar a hacer la persona que soy, así como igual a mi hermana Viridiana Vázquez Toungate ya que sin sus regaños y enseñanzas y sus cuidados hubiera llegado a ser la persona que soy y haber concluido esta tesis, por lo tanto esta tesis está dedicada a ustedes.

Igual le dedico esta tesis a mi tío Nohe Vázquez Carmona porque sin su apoyo no hubiera podido salir adelante y con sus cuidados, mil gracias tío y esta tesis va dedicada para usted.

También esta tesis se las dedico a mi jefe Carlos Servín, Jesús Servín y Bertha Servín ya que sin su apoyo hubiera podido concluir con esta tesis ya que me brindaron sus conocimientos como su ayuda en permisos etc., y por lo tanto esta tesis va dedicada a ustedes.

Por ultimo a Jesús de José Martínez Castro ya que sin tu apoyo incondicional que me has brindado así como tus regaños y hacer que me centre y pensar bien las cosas no hubiera podido terminar con esta etapa de mi vida, y por muchas cosas que me has enseñado y me has hecho reflexionar y pues eres una persona importantísima en mi vida, gracias por todo

. Atte.: Reyna Catalina Vázquez Toungate

# **INDICE**

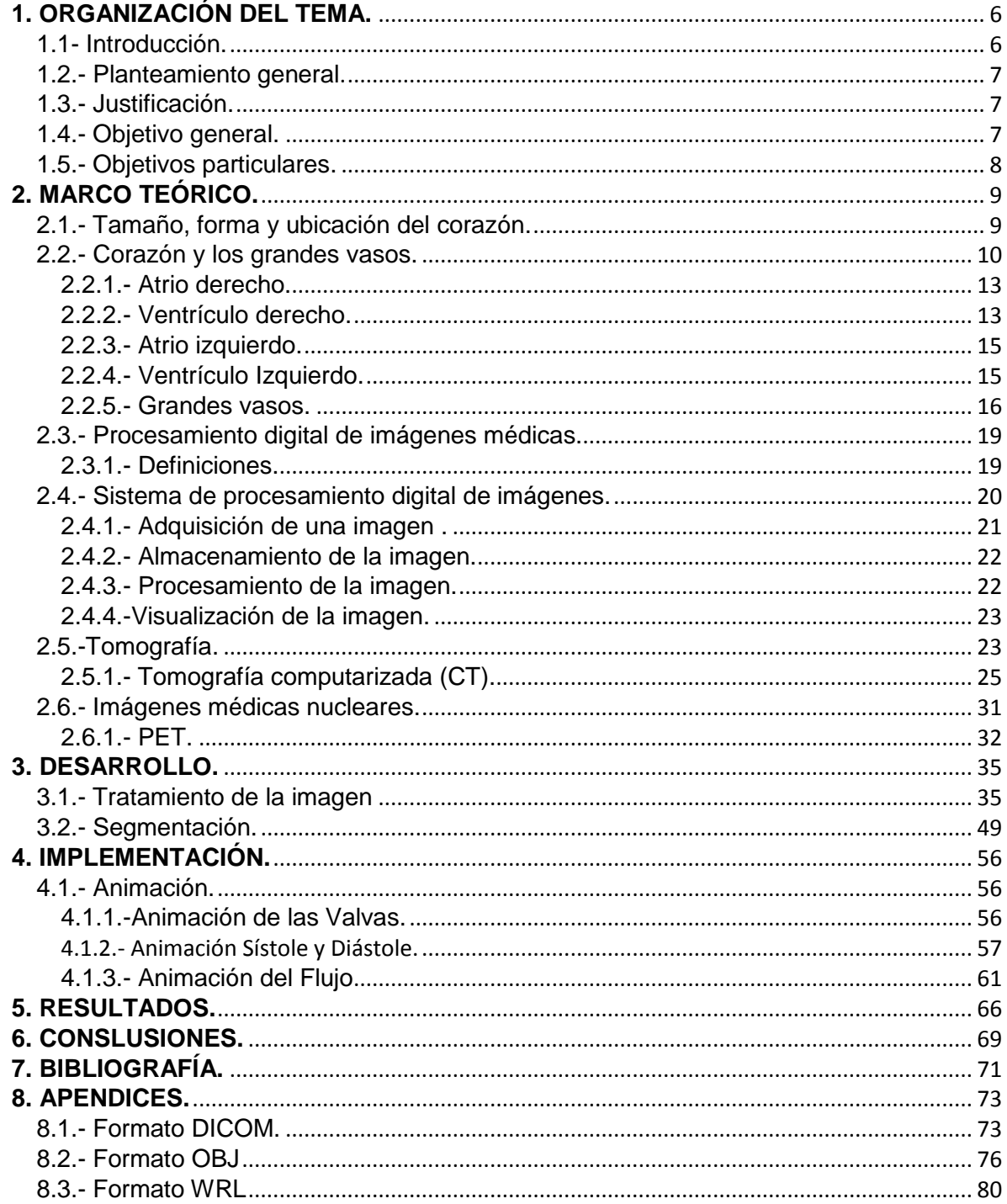

### **1. ORGANIZACIÓN DEL TEMA.**

### **1.1- Introducción.**

Hoy en día nos encontramos inmersos en la tecnología, los estudiantes buscan la manera más fácil de poder entender las cosas. Ya no basta con tener imágenes del como son las cosas, es necesario poder observarlo de la manera más real posible.

Gracias al desarrollo de la tecnología, varios campos de estudio se han visto beneficiados, y el área médica no es la excepción, hoy en día entre más real sea la situación para un médico, mejor podrá desempeñarse en el campo, siguiendo esta primicia muchas áreas de la ingeniería han desarrollado herramientas que puedan ser de utilidad a la sociedad en general.

La realidad virtual es un medio compuesto por simulaciones que tratan de sumergir al usuario en un ambiente que le genere la sensación de estar inmerso o presente en dicha simulación. En cambio un ambiente virtual nos proporcionará información a uno o varios de nuestros sentidos pudiendo interaccionar de una manera más directa.

Con base a esto, en el campo médico es de mucha ayuda poder visualizar de manera real grandes estructuras del cuerpo de manera detallada.

En el presente trabajo se describe la manera de obtener un modelo tridimensional del corazón y sus grandes vasos a partir de imágenes médicas obtenidas de un tomógrafo utilizado normalmente para realizar diagnósticos médicos.

### **1.2.- Planteamiento general.**

Cuando los alumnos ingresan a los primeros semestres de la Facultad de Medicina se enfrentan al estudio de la morfología y fisiología del cuerpo humano, esto se les complica al estudiarlo en imágenes planas en los textos, reflejándose en las evaluaciones y en el índice de reprobación de los alumnos, por lo tanto, en el presente trabajo se muestra el desarrollo de un modelo en 3D del corazón con la finalidad de conocer que tanto puede beneficiar este modelo apegado a la realidad al aprendizaje en los alumnos al estudiar este órgano y su funcionamiento.

### **1.3.- Justificación.**

La presente tesis tiene como base considerar que algunos alumnos de la Facultad de Medicina tienen dificultades al momento de estudiar la morfología de los diferentes órganos del cuerpo humano, ya que los textos de anatomía por lo general son láminas en las que no siempre se pude observar los detalles que presentan las diferentes estructuras. Por lo tanto, resultará de interés el elaborar un programa en 3D que se asemeje a la realidad y con el cual los alumnos adquirirán los conocimientos a través de éste programa.

### **1.4.- Objetivo general.**

 $\checkmark$  Crear un material con el cual los alumnos de los primeros semestres de la Facultad de Medicina puedan mejorar el aprendizaje que se tiene al estudiar la morfología del corazón.

# **1.5.- Objetivos particulares.**

- $\checkmark$  Realizar la visualización en 3D de la morfología del corazón
- $\checkmark$  Resaltar las estructuras principales del corazón que ayuden al mejor entendimiento de los alumnos
- $\checkmark$  Realizar una animación que simule el movimiento de sístole y diástole.
- $\checkmark$  Realizar una animación que simule a grandes rasgos el flujo sanguíneo a lo largo de los grandes vasos.

### **2. MARCO TEÓRICO..**

#### **2.1.- Tamaño, forma y ubicación del corazón.**

El corazón adulto tiene la forma de un cono truncado de base postero superior derecha y su vértice antero inferior izquierdo, del tamaño aproximado de un puño cerrado. Es mayor en los adultos físicamente activos que en otros; disminuye su tamaño después de los 65 años, especialmente si la persona deja de ser activa. Tiene un peso que va de los 250 a los 350 gramos.

Se localiza en la cavidad torácica entre los pulmones, en un espacio que se llama mediastino y está en relación con otros órganos como: la tráquea, el esófago, los grandes vasos y otras estructuras asociadas.

El corazón es un órgano que tiene cuatro cavidades, dos superiores llamados atrios derecho e izquierdo y dos cavidades inferiores llamadas ventrículos, también derecho e izquierdo, están tabicadas por un septo que se denomina interatrial e interventricular, entre el atrio y el ventrículo en ambos lados esta comunicado a través de un orificio que tiene una valva (atrio ventricular derecha e izquierda), las paredes del corazón está compuestas de tres capas de tejido: epicardio, el superficial, la capa media muscular muy gruesa llamada miocardio y la que tapiza las cavidades, el endocardio. La más importante desde el punto de vista biomecánico es el miocardio, más grueso en los ventrículos y en particular en el lado izquierdo.

Proyección del corazón: Si proyectamos el corazón a la pared anterior del tórax se consideraría una silueta cardiaca en forma cuadrangular cuyos lados se trazarían:

una línea del segundo espacio intercostal izquierdo al borde superior del tercer cartílago costal del lado derecho, línea del lado derecho del tercer cartílago costal del lado derecho a al sexto cartílago costal derecho, línea inferior del sexto cartílago costal al quinto espacio intercostal del lado izquierdo a nivel de la línea medio clavicular y la línea izquierda del quinto espacio intercostal al tercer cartílago costal del lado derecho. El ápice se localiza profundamente en el quinto espacio intercostal, aproximadamente de 7 a 9 cm a la izquierda del esternón.

### **2.2.- Corazón y los grandes vasos.**

El **corazón<sup>1</sup>** , es una doble bomba de recepción y expulsión por estar separadas las cavidades derechas de las izquierdas y tener además automatismo, cuyas cavidades trabajan al unísono las atriales y las ventriculares. El atrio derecho del corazón recibe sangre con anhídrido carbónico (venosa) del cuerpo a través de la Vena Cava Superior (*VCS*) y Vena Cava Inferior (*VCI*) y la bombea al ventrículo derecho a través de la valva tricuspídea y después es expulsada por la arteria tronco pulmonar pasando por la valva pulmonar y enviar la sangre a los pulmones para su oxigenación.

El atrio izquierdo del corazón recibe sangre oxigenada (arterial) desde los pulmones a través de las cuatro venas pulmonares y la pasa al ventrículo izquierdo a través de la valva mitral y este a su vez la bombea a la arteria aorta pasando por la valva aortica y distribuirla por todo el organismo.

 1 Figura 01. Obtenida del punto 2 de la bibliografía

La acción de bombeo sincronizado del corazón es realizada por las "dos bombas" atrio ventriculares, esto se conoce como el **ciclo cardíaco<sup>2</sup>** .

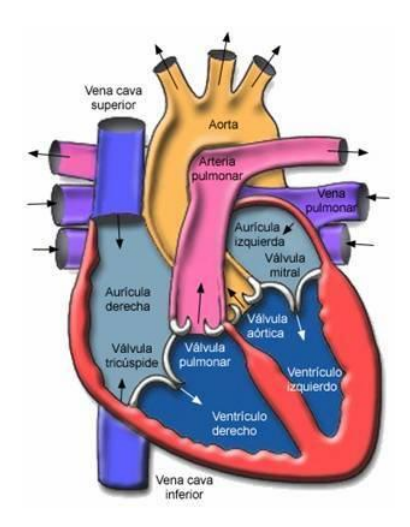

Figura 01. Representación gráfica del corazón

El ciclo inicia con un periodo de elongación atrial de llenado (**diástole**) y finaliza con un período de acortamiento y vaciamiento (**sístole**) y a su vez los ventrículos realizan su sístole y diástole de manera alterna con los atrios. Los ruidos del corazón son audibles por el paso de la sangre a través de las valvas lo que hace un chasquido que se puede escuchar con un estetoscopio: se oye un *lub* cuando la sangre pasa de los atrios a los ventrículos y un sonido de *dub* cuando los ventrículos expulsan la sangre a las arterias pasando por las valvas sigmoideas. Los sonidos del corazón son producidos por el golpeteo de cierre de las válvulas unidireccionales que normalmente evitan que la sangre refluya durante las contracciones del corazón.

Las paredes del corazón están formadas principalmente por el grueso miocardio, especialmente en los ventrículos y en particular el del lado izquierdo

 2 Figura 02. Obtenida del punto 2 de la bibliografía

Externamente, los atrios se separan de los ventrículos por el **surco coronario** o **atrio ventricular** y los ventrículos derechos e izquierdos están separados por los surcos **interventriculares anterior y posterior**.

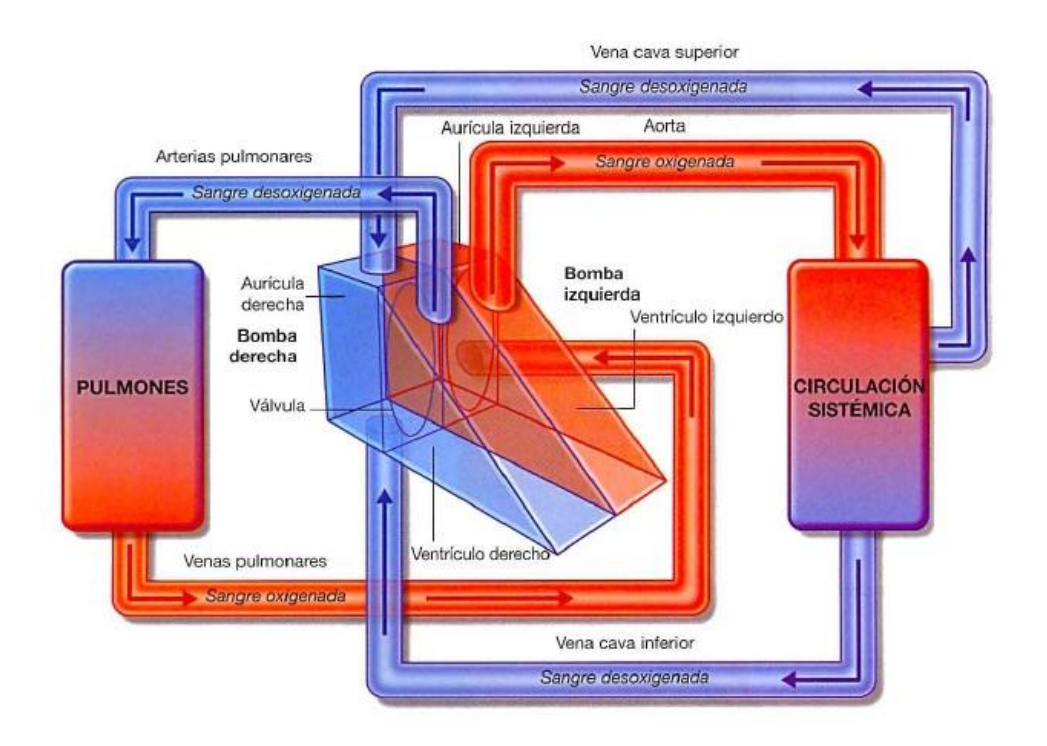

Figura 02. Representación gráfica del ciclo cardiaco.

Las cuatro *caras del corazón* son:

- **Cara anterior** (**esternocostal**), formada principalmente por el ventrículo derecho.
- **Cara diafragmática** (**inferior**), formada principalmente por el ventrículo izquierdo y parcialmente por el ventrículo derecho; está relacionada principalmente por el tendón central del diafragma.
- **Cara pulmonar derecha**, formada principalmente por el atrio derecho.

 **Cara pulmonar izquierda**, formada principalmente por el ventrículo izquierdo; forma la impresión cardiaca del pulmón izquierdo.

El **tronco pulmonar**, de aproximadamente 5 cm de longitud y 3cm de ancho, es la continuación arterial del ventrículo derecho y se divide en las arterias pulmonares derecha e izquierda. El tronco pulmonar conduce la sangre des oxigenada a los pulmones para su oxigenación.

#### **2.2.1.- Atrio derecho.**

El atrio derecho forma el borde derecho del corazón y recibe sangre venosa de la VCS, la VCI y el seno coronario. La **orejuela derecha** en forma de oreja es una bolsa muscular cónica, que permite aumento en la capacidad del atrio, se superpone sobre la aorta ascendente.

#### **2.2.2.- Ventrículo derecho.**

El ventrículo derecho es la parte más extensa de la superficie anterior del corazón una pequeña parte de la superficie diafragmática y borde inferior del corazón. El interior del ventrículo derecho tiene elevaciones musculares irregulares (**trabéculas carnosas**). Una cresta muscular gruesa, la cresta supraventricular, separa la pared muscular rígida de la cámara de entrada a la cámara de salida su pared es lisa se le llama cono arterioso.

La **valva tricúspide** mantiene el orificio AV derecho. Las bases de la cúspide formada por las válvulas se unen a un anillo fibroso que rodea el orificio. Por el hecho de que el anillo fibroso mantiene el calibre del orificio, las cúspides valvulares unidas contactan entre ellas en cada latido cardiaco.

Los **músculos papilares** empiezan a contraerse antes de la contracción del ventrículo derecho, tensando las cuerdas tendinosas y manteniendo las cúspides unidas. Esta unión evita la separación de las cúspides y su inversión mientras la tensión se aplica a las cuerdas tendinosas y se mantiene durante toda la contracción ventricular (sístole). La regurgitación de la sangre desde el ventrículo derecho de vuelta al interior del atrio derecho está bloqueada por las cúspides valvulares.

Tres músculos papilares del ventrículo derecho corresponden a las cúspides de la valva tricúspide:

- El **músculo papilar anterior**, el más grande y el más prominente de los tres, que surge de la pared anterior del ventrículo derecho: su cuerda tendinosa se une a las cúspides anterior y posterior de la valva tricúspide.
- El **músculo papilar posterior**, más pequeño que el músculo anterior, está formado por muchas partes; surge de la pared inferior del ventrículo derecho y sus cuerdas tendinosas se unen a la cúspide posterior y septal de la valva tricúspide.
- El **músculo papilar septal** surge desde el tabique interventricular y sus cuerdas tendinosas se unen a la cúspide anterior y septal de la valva tricúspide.
- El **tabique interventricular** (**TIV**), compuesto por una parte muscular y una membranosa, es una separación fuerte y situada oblicuamente entre los ventrículos derecho e izquierdo, formando parte de las paredes

de los mismos. Debido a los altos niveles de presión de la sangre en el ventrículo izquierdo, la parte muscular del TIV, la cual forma la mayor parte del tabique, tiene el grosor para mantener la pared del ventrículo izquierdo y abulta dentro de la cavidad del ventrículo derecho.

#### **2.2.3.- Atrio izquierdo.**

El atrio izquierdo forma la base del corazón. Dos pares de venas pulmonares sin valvas pulmonares derecha e izquierda entran en la pared lisa del atrio. Las paredes de estas venas son incorporadas dentro de la pared del atrio izquierdo, de la misma manera que el seno venoso se incorpora al atrio.

La **orejuela izquierda** muscular y tubular es una pared trabeculada con músculos pectinados que forma la parte superior del borde izquierdo del corazón y sobrepasa la raíz del tronco pulmonar.

#### **2.2.4.- Ventrículo Izquierdo.**

El interior del ventrículo izquierdo tiene:

La **valva mitral** tiene dos cúspides, anterior y posterior. El adjetivo mitral deriva de la semejanza de la válvula con la mitra de un obispo. Cada una de sus cúspides recibe cuerdas tendinosas de más de un musculo papilar. Estos músculos y sus cuerdas dan soporte a la valva mitral, permitiendo a las cúspides resistir la presión que se desarrolla durante la contracción (sístole) del ventrículo izquierdo. Las cuerdas tendinosas se tensan poco antes y durante la sístole, evitando que las cúspides penetren dentro del atrio izquierdo, mientras cruza el ventrículo izquierdo, la cascada de sangre experimenta dos vueltas de ángulo a la derecha, que resulta en un cambio de dirección de 180°. Esta inversión de flujo tiene lugar alrededor de la cúspide anterior de la valva mitral.

Las **arterías coronarias**, las primeras ramas de la aorta, irrigan el miocardio y el epicardio. Las arterias coronarias derecha e izquierda surgen de los senos aórticos correspondientes en la parte proximal de la aorta ascendente, justo por encima de la valva aortica, y pasan a los lados opuestos del tronco pulmonar. Las arterias coronarias irrigan amabas, atrios y ventrículos; sin embargo las ramas atriales son usualmente pequeñas y difíciles de distinguir en corazones disecados.

La arteria coronaria derecha (ACD) sale del seno aórtico derecho de la aorta ascendente y pasa por el lado derecho del tronco pulmonar, discurriendo por el surco coronario a la cara posterior. Cerca de su origen, la ACD usualmente da una rama para el nodo sinoatrial, después desciende por el surco interventricular posterior y da a la rama marginal derecha, la cual irriga el borde derecho del corazón mientras discurre al vértice del corazón; la arteria coronaria izquierda da una rama circunfleja que va por el surco coronario izquierdo y una rama anterior que transcurre por el surco interventricular anterior.

#### **2.2.5.- Grandes vasos.**

Las *venas braquiocefálicas* se forman por detrás de la articulación esternoclavicular (EC) por unión de las venas yugular interna y subclavia. A nivel del borde inferior del 1er cartílago costal derecho, las venas braquiocefálicas se unen para formar la VCS. La **vena braquiocefálica izquierda** es dos veces más larga que la derecha porque pasa desde el lado izquierdo al derecho, por encima de las caras anteriores de las raíces de las tres ramas del arco aórtico.

La **vena cava superior** devuelve sangre de todas las estructuras superiores de la cabeza, del cuello, de los miembros superiores y el diafragma, excepto los pulmones y el corazón. Pasa inferiormente y finaliza a nivel del 3er cartílago costal, donde penetra en el atrio derecho del corazón.

La **aorta ascendente**, de aproximadamente 2.5 cm de diámetro, empieza en el orificio aórtico. Las únicas ramas que da son las arterias coronarias, que salen de los senos aórticos.

El **arco de la aorta** (arco aórtico), la porción curvada que continúa a la aorta ascendente empieza por detrás de la 2ª articulación esternocostal derecha a nivel del ángulo esternal y se arquea hacia arriba, atrás y a la izquierda, y abajo, el arco de la aorta asciende anterior a la arteria pulmonar derecha y la bifurcación de la tráquea, alcanzando su vértice en el lado izquierdo de la tráquea y esófago y pasa por encima de la raíz del pulmón izquierdo. El arco desciende posterior a la raíz del pulmón en el lado izquierdo del cuerpo de la vértebra T4. El arco de la aorta finaliza cuando se convierte en la aorta descendente torácica posterior a la 2ª articulación esternocostal izquierda.

El **ligamento arterioso**, el remanente del conducto arterioso fetal, pasa desde la raíz de la arteria pulmonar izquierda a la superficie inferior del arco de la aorta. Las ramas usuales del arco de la aorta son el *tronco braquiocefálico, la arteria carótida común izquierda y la arteria subclavia izquierda*.

El **tronco braquiocefálico**, la primera y más grande rama del arco de la aorta, sale posterior al manubrio, donde es anterior a la tráquea y posterior a la vena braquiocefálica izquierda. Asciende superolateralmente para llegar al lado derecho

de la tráquea y la articulación EC derecha, donde se divide en la carótida común derecha, y la arteria subclavia derecha.

La **arteria carótida común izquierda**, la segunda rama del arco de la aorta, sale posterior al manubrio, y ligeramente posterior a la arteria del tronco braquiocefálico. Asciende anterior a la arteria subclavia izquierda y es al principio anterior a la tráquea y después discurre por su izquierda. Entra al cuello pasando posterior a la articulación EC izquierda.

La **arteria subclavia izquierda,** la tercera rama del arco, sale desde la parte posterior del arco de la aorta, justo posterior a la arteria carótida común izquierda. Asciende lateral a la tráquea y a la izquierda de la arteria carótida común a través del mediastino superior; no tiene ramas en el mediastino. Mientras abandona el tórax y entra en la raíz del cuello, pasa posterior a la articulación EC izquierda.<sup>5</sup>

 $<sup>5</sup>$  Capitulo 2.1 y 2.2 basados de los libros de los puntos 1,2 y 6 de la bibliografía</sup>

### **2.3.- Procesamiento digital de imágenes médicas.**

# **2.3.1.- Definiciones.<sup>6</sup>**

**Procesamiento digital de imágenes**: Consiste en hacer el mapeo de una imagen a puntos definidos discretamente, a los cuales se les asigna un par de coordenadas y un valor de intensidad. La alteración de los valores de intensidad por medio de una computadora permite efectuar con gran facilidad operaciones de realce y de análisis de la imagen.

**Imagen:** Una imagen puede ser definida como una función bidimensional f(x, y), donde *x* e *y* son las coordenadas espaciales (planas), y la amplitud *f* en algún par de coordenadas (x, y) es llamada intensidad o nivel de gris de la imagen en ese punto. Cuando *x*, e *y* y el valor de amplitud *f* son todos finitos, cantidades discretas, llamamos a la imagen, imagen digital.

**Imagen Médica:** Es la representación puntual en un plano o volumen (representación bidimensional o tridimensional) de la distribución espacial de una o más propiedades físicas o químicas captadas del cuerpo humano.

**Contraste:** Es definido esencialmente como la diferencia entre el parámetro de la imagen en una región de interés (ROI) y este en un fondo correctamente definido. Si el parámetro de la imagen es expresado en OD, el contraste se define como:

$$
C_{OD}=f_{OD}-b_{OD}
$$

 $6$  Capitulo 2.3.1 obtenido del libro del punto 3 de la bibliografía.

Donde f <sub>OD</sub> representa el primer plano de la región de interés y b <sub>OD</sub> el fondo de  $OD.<sup>7</sup>$ 

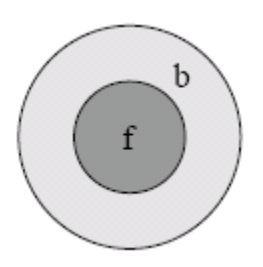

Figura 03. Representación del primer plano de la región de interés.

**Histograma de imagen**: Representa los niveles de gris de la imagen.

Clasificación de las modalidades de imagen médica, indican en tipo de energía utilizada y si la imagen es proyectiva o topográfica.<sup>9</sup>

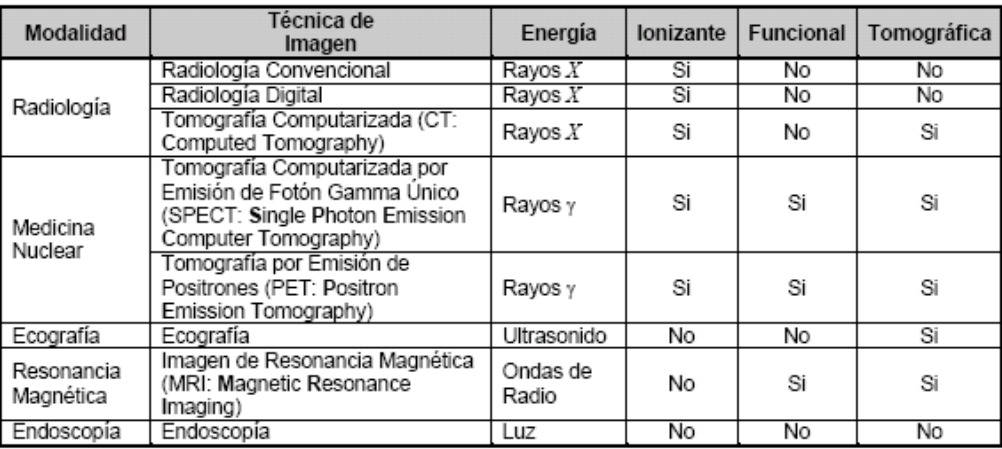

Figura 04. Clasificación de las modalidades de imagen médica.

# **2.4.- Sistema de procesamiento digital de imágenes<sup>11</sup> .**

 7 Figura 03 obtenida del libro del punto 3 de la bibliografía. 9 Figura 04 obtenida del libro del punto 3 de la bibliografía.

Cuando se habla de procesamiento digital de imágenes se hace referencia generalmente, al procesamiento de imágenes bidimensionales mediante un computador digital. El conjunto de elementos, software y hardware, que procesan la señal visual es lo que se denomina un Sistema de Procesamiento Digital de Imágenes. Este sistema está integrado, por un conjunto de elementos específicos a este tipo de proceso. La "imagen real" pasa por una serie de transformaciones que van desde la adquisición hasta la visualización, pasando por etapas tales como almacenamiento, procesamiento, etc. tal y como se observa en la figura  $05^{12}$ 

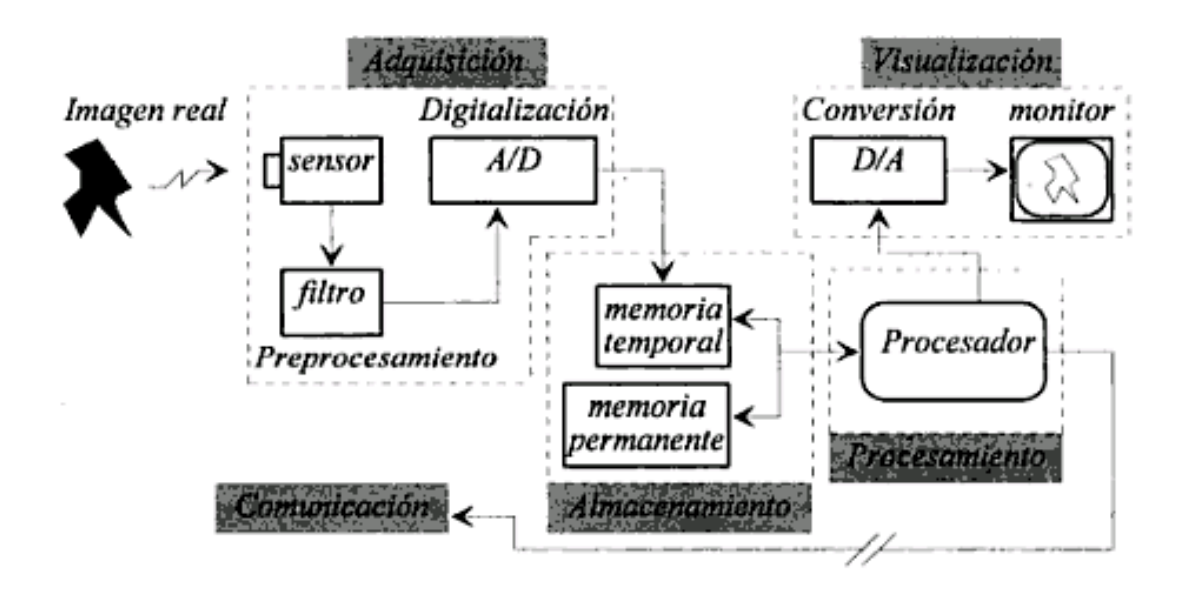

Figura 05. Configuración general de un sistema de procesamiento digital de imágenes.

### **2.4.1.- Adquisición de una imagen<sup>14</sup> .**

 $11$  Capitulo obtenido del libro del punto 3 de la bibliografía.

 $^{12}$  Figura 05. Obtenida del libro del punto 3 de la bibliografía.

<sup>&</sup>lt;sup>14</sup> Capitulo 2.4.1 obtenido del libro del punto 8 de la bibliografía.

Se requieren esencialmente dos elementos de hardware para obtener una imagen digital. El *primero* es un dispositivo sensible a algún tipo de radiación electromagnética (luz visible, rayos X, rayos ultravioleta, etc.) capaz de traducir esa radiación en una señal eléctrica proporcional a nivel de energía recibido. El *segundo* es un dispositivo digitalizador, el cual convierte la señal eléctrica en cantidades binarias manipulables directamente por software.

Un *tercer* elemento, opcional pero de gran utilidad, es el preprocesamiento por hardware. Generalmente se trata de dispositivos de filtraje y restauración de la señal eléctrica para evitar la alteración de la información contenida en ella.

## **2.4.2.- Almacenamiento de la imagen<sup>15</sup> .**

Una vez digitalizada, la imagen es total o parcialmente almacenada en una memoria temporal que sirve de soporte al procesamiento y como puente entre la digitalización y la memoria de almacenamiento permanente. Esta última sirve para guardar tanto las imágenes originales como las resultantes del procesamiento, deben poseer una gran capacidad de almacenamiento.

### **2.4.3.- Procesamiento de la imagen<sup>16</sup> .**

El procesamiento es la realización en software de algoritmos de extracción de la información contenida en las imágenes. El procesamiento puede ser realizado por computadoras de uso general o por procesadores especialmente concebidos para este tipo de cálculo. La arquitectura particular de estos últimos permite una reducción considerado al tiempo de respuesta.

 $15$  Capitulo 2.4.2 obtenido del libro del punto 8 de la bibliografía

<sup>&</sup>lt;sup>16</sup> Capitulo 2.4.3 obtenido del libro del punto 8 de la bibliografía

El procesador tiene acceso directo al bloque de almacenamiento y generalmente realiza el cálculo sobre la memoria temporal. Una vez terminado el proceso, la información es almacenada en la memoria permanente para su posterior utilización.

El procesamiento se caracteriza por ser específico a cada aplicación. Las técnicas utilizadas para una aplicación son inadecuadas para otra.

### **2.4.4.-Visualización de la imagen<sup>17</sup> .**

Dado que los monitores de video son los dispositivos principalmente utilizados en visualización, es necesario convertir la información digital en una señal analógica compatible con estos dispositivos. De esto se encarga el convertidor digital/analógico (D/A). El monitor es controlado por la señal de video y traduce la amplitud de cada punto de la imagen en una función de brillo.

Evidentemente los monitores no son los únicos dispositivos utilizados; existe también la impresión sobre papel (o soporte a fin), la cual provee de un medio relativamente barato de visualización, aunque con una pérdida de definición generalmente importante.

# **2.5.-Tomografía. 18**

 $\overline{a}$ 

El problema de visualizar los detalles del interior del cuerpo humano sin invadirlo ha sido siempre objeto de interés, y unos años después del descubrimiento de los rayos X por Röntgen en 1895, fueron desarrolladas técnicas

 $17$  Capitulo 2.4.4 obtenido del libro del punto 11 de la bibliografía.

 $18$  Capitulo 2.5 obtenido del libro punto 9 de la bibliografía.

para mostrar imágenes de planos seccionales de la fuente de rayos X y la película de tal manera que se producía una imagen relativamente nítida de un plano focal del objeto. La siguiente figura (06) ilustra un sistema simple de movimiento lineal, donde la fuente de rayos X y el cassette de la película se mueven a través de una línea recta para así mantener un plano longitudinal (coronal), indicado por la línea AB enfocada.<sup>19</sup>

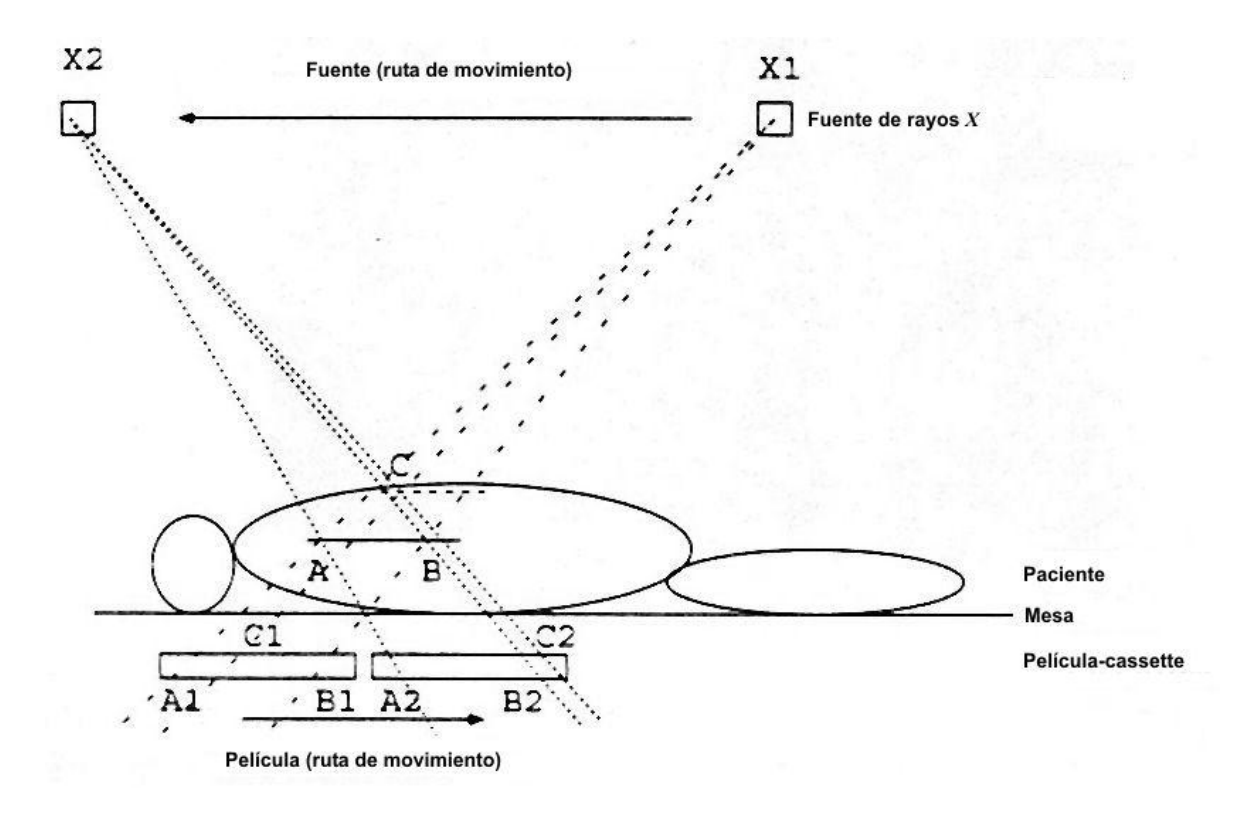

Figura 06. Sistema simple de movimiento lineal.

Se puede observar que los rayos X a través de las líneas X1 – A Y X2 –B impactan en el mismo lugar físico A1= A2 en la película, y que los rayos X a través de la línea X1-B y X2-B impactan en el mismo lugar B1= B2. Por otro lado, para el punto C en un plano diferente, los rayos a través de la línea X1-C y X2-C impactan en diferentes lugares de la película, por lo tanto, los detalles del plano AB

<sup>&</sup>lt;sup>19</sup> Figura 06. Obtenida del libro del punto 9 de la bibliografía.

permanecen enfocados y causan una imagen fuerte, y los detalles de cualquier otro plano quedan esparcidos sobre toda la película. Este esparcimiento de información de los otros planos del objeto causa perdida de contraste en el plano de interés. El desarrollo de imágenes CT (Tomografía Computarizada) dejo la tomografía basada en películas obsoleta.

# **2.5.1.- Tomografía computarizada (CT)<sup>21</sup> .**

La tomografía computarizada ( $CT^{22}$ ) proporciona una manera totalmente nueva de examinar el cuerpo porque representa el equivalente a radiografías de cortes transversales del cuerpo en vivo. Son los que las personas denominan TAC (tomografía axial computarizada) y construyen una fuente vital de información radiológica en medicina.

La tomografía convencional proporciona imágenes radiológicas perfectamente enfocadas de un plano del paciente, sobre el cual están superpuestas las imágenes borrosas de las estructuras de los cortes contiguos al plano que se desea estudiar.

Una CT solo suministra información radiológica enfocada sobre un corte transversal del paciente, sin ninguna imagen superpuesta que pueda causar confusión. Por consiguiente, una CT le proporciona una serie de valores de densidad para un corte concreto del paciente, que es preciso estudiar teniendo en cuenta la anatomía transversal de una región.

Para obtener una CT, es cuando un haz colimado de rayos X fino como un lápiz atraviesa el cuerpo en el plano axial seleccionado a medida que el tubo de rayos X

 $^{21}$  Capitulo 2.5.1 obtenido del libro del punto 3 de la bibliografía.

 $^{22}$ CT.- SIGLAS EN INGLÉS DE TOMOGRAFÍA COMPUTARIZADA (COMPUTER TOMOGRAPHY)

describe un arco continúo alrededor del paciente. Alineados cuidadosamente y situados justo en sentido opuesto al tubo de rayos X, se encuentran los detectores electrónicos especiales, que son cientos de veces más sensibles que la película radiográfica habitual de rayos X. Estos detectores convierten el haz que sale por el otro lado del corte corporal en impulsos eléctricos amplificados, cuya intensidad depende de la cantidad del haz residual de rayos X que si atraviesa principalmente tejido de baja de densidad (como el pulmón). El tubo de rayos X y los detectores se encuentran alojados en la estructura de soporte en forma de anillo a través de éste pasa el paciente durante la exploración. La estructura puede inclinarse para obtener cortes en ángulo con respecto al eje longitudinal del paciente.

Se obtiene un corte corporal como un mosaico de volúmenes elementales o voxels formando una cuadricula geométrica, se podrá elaborar un volumen elemental individual más denso que absorba el haz en mayor medida que otros voxels próximos menos densos.

En cuanto es recibida por los detectores, esta información es transmitida a un ordenador que calcula la absorción grafica de los valores de absorción y configura la imagen CT al final.

El número de atenuación obtenido por cada voxel en el corte de la matriz del mosaico se convierte en un punto sobre la pantalla del monitor del televisor, cuyo brillo depende de la densidad de ese volumen elemental y por consiguiente refleja su estructura anatómica, los tejidos más densos (como el hueso) aparecen blancos; los tejidos menos densos aparecen más obscuros, y el aire aparece negro. La imagen obtenida es equivalente a la radiografía de un corte transversal del paciente vivo.

Las siguientes figuras<sup>23</sup> muestran algunos procedimientos de escaneo utilizados:

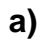

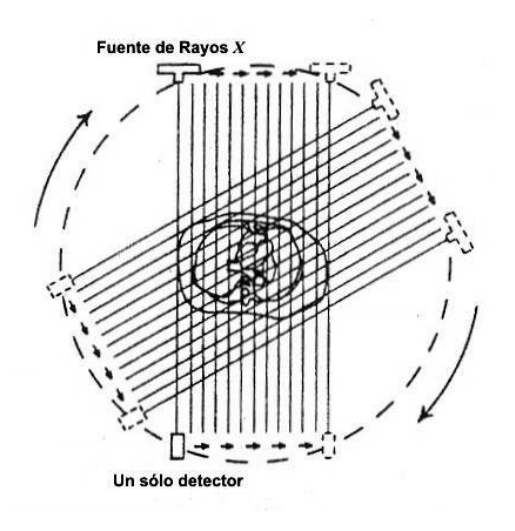

Figura 07. Geometría de escaneo traslación- rotación para proyecciones paralelas del rayo

**b)**

 $\overline{a}$  $^{23}$  Figura 07,08,09 y 10 obtenida del libro del punto 3 de la bibliografía.

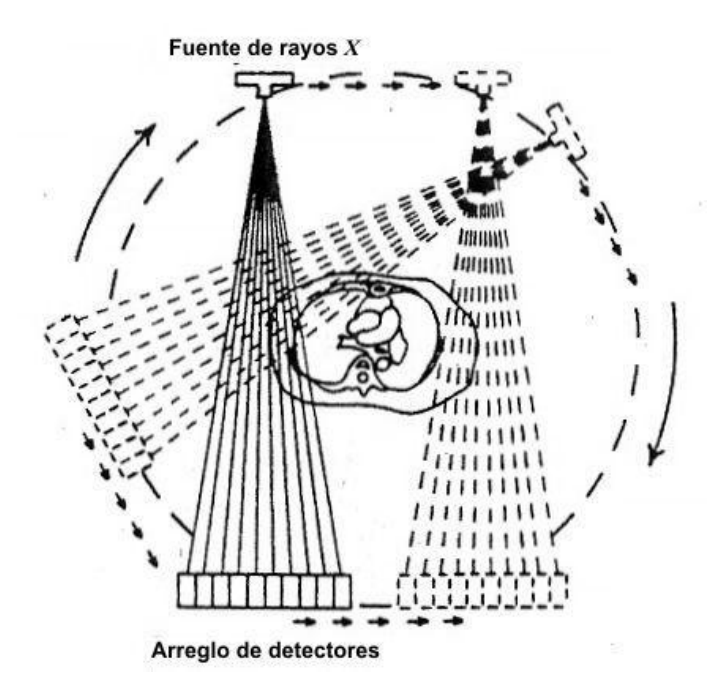

Figura 08. Geometría traslación- rotación pero con un arreglo de detectores tipo abanico.

**c)**

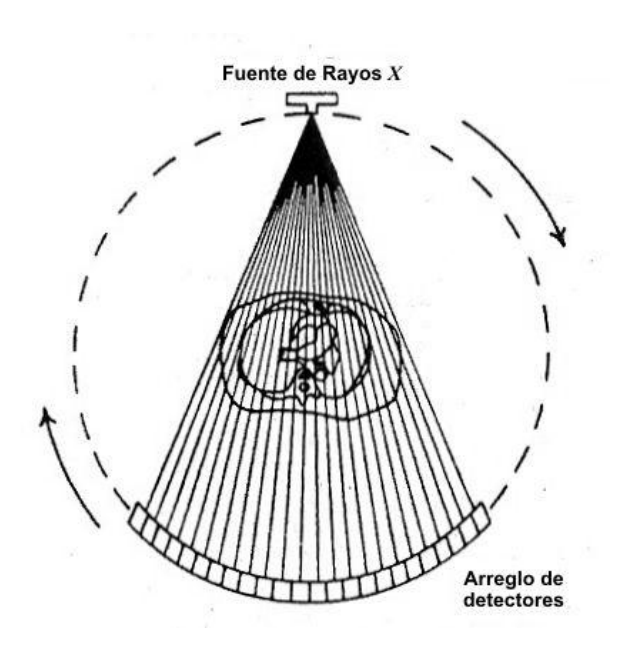

Figura 09. Configuración de una sola rotación con arreglo de detectores

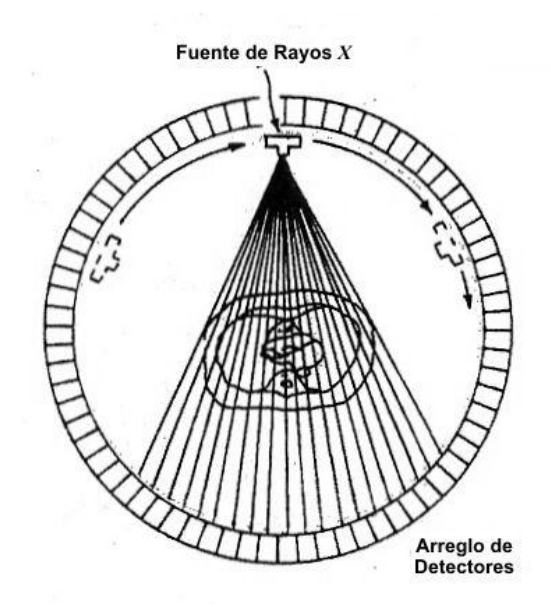

Figura 10. Configuración de una sola rotación con un anillo de detectores.

Un scanner<sup>25</sup> más reciente es utilizado para imágenes cardiovasculares, el cual elimina completamente los movimientos reduciendo el tiempo de escaneo utilizado por los emisores de rayos X electrónicamente guiados con un anillo de detectores, como se encuentra ilustrado en la siguiente figura.

<sup>&</sup>lt;sup>25</sup> Figura 11 y 12 obtenida del libro del punto 3 de la bibliografía.

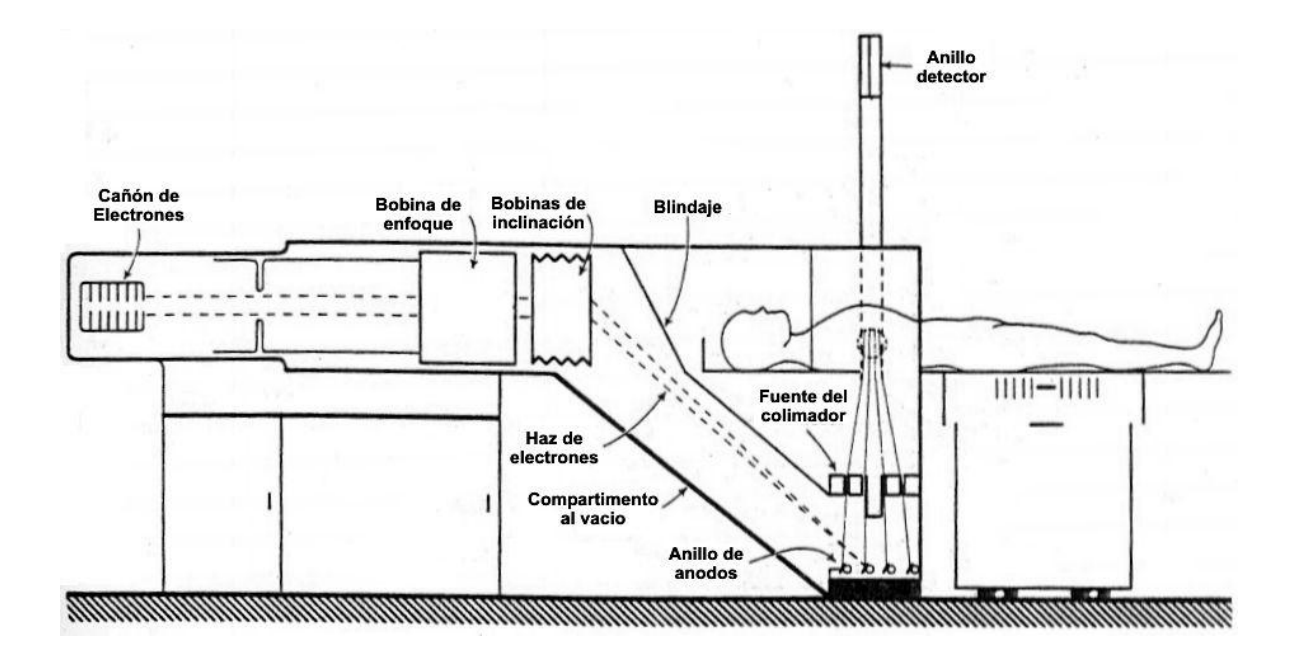

Detector Detector del colimador Haz de rayos  $X$ Fotomultiplicador Paciente Sección transversal Anillo de anodos Fuente del Cubierta colimador del vacio **1999/000** 

Figura 11. Vista longitudinal de un scanner utilizado para imágenes cardiovasculares.

Figura 11. Vista transversal de un scanner utilizado para imágenes cardiovasculares

### **2.6.- Imágenes médicas nucleares<sup>27</sup> .**

El uso de la radiactividad en imágenes médicas comenzó en los años 50, hoy en día la medicina nuclear se ha convertido en una parte integral en la mayoría de los hospitales. En el estudio de imágenes médicas nucleares, se utiliza una cantidad pequeña de una sustancia que se administra en el cuerpo por vía oral al paciente o por inyección intravenosa o por inhalación, dicha sustancia es absorbida por el cuerpo humano y a la vez para introducirse en un órgano específico. Los fotones de rayos gamma emitidos como resultado de la degradación del radiactivo de la sustancia, se utilizan para obtener una imagen que represente la distribución de la radioactividad en el órgano.

Los isotopos más comunes usados en la obtención de imágenes médicas son el Tecnecio (<sup>99m</sup>TC) con emisión de rayos de fotones gamma en 140 keV, el Talio (<sup>201</sup>TI) en 70 keV y el Yodo (<sup>131</sup>I), este último se usa para obtener imágenes de la glándula tiroides.

El primer dispositivo de imagen usado en medicina nuclear fue el escáner rectilíneo, el cual consistía de un colimador con un conducto conectado a un detector de rayos gamma. El escáner se acoplo a un sistema mecánico que realizaba una exploración sobre la zona de interés, haciendo un mapa de la distribución de la radiación en el área. La cantidad de radiactividad detectada en cada posición se registraba en una cinta o en un osciloscopio.

 $^{27}$  Capitulo 2.6 y capitulo 2.6.1 obtenido del libro punto 10 de la bibliografía

#### **2.6.1.- PET.**

Los equipos de tomografía por emisión de positrones (PET) por sus siglas en inglés, Positron Emission Tomography tiene sus inicios en 1953 cuando Gordon Brownell y William Sweet en Massachussets crearon un sistema por coincidencia para detectar tumores cerebrales utilizando radionúclidos emisores de positrones. En la era comercial las nuevas cámaras PET deben su desarrollo a Michael Phelps y Edward Hoffman quienes introdujeron al mercado la primera cámara PET llamada EXACT.

Las cámaras PET basan su trabajo en la llamada detección por coincidencia, la cual tiene la capacidad de registrar dos fotones de rayos gamma obtenidos por el evento de aniquilación de positrones. En los equipos actuales la venta de coincidencia es de aproximadamente 10ns, que es el tiempo que el equipo necesita para registrar un segundo evento.

La resolución espacial es otro de los parámetros importantes de los equipos PET, la cual es de 1.5 mm (FWHM) en una fuente lineal en aire. Sin embargo en la aplicación en humanos esta resolución espacial va en el borde de 5-6 mm, la cual es mucho más alta si se compara con equipos SPECT.

En los primeros equipos PET, el uso de fuentes de radiación externa (Ge<sup>68</sup>) para la adquisición de las imágenes de transmisión que se utilizaban para la corrección por atenuación, hacían significativamente prolongado el tiempo de adquisición de estudios PET (60 minutos por estudio en promedio). En los equipos actuales la corrección de atenuación se hace utilizando equipos de tomografía computarizada

(CT), disminuyendo considerablemente el tiempo de adquisición de los estudios (10-21 minutos en promedio). $^{28}$ 

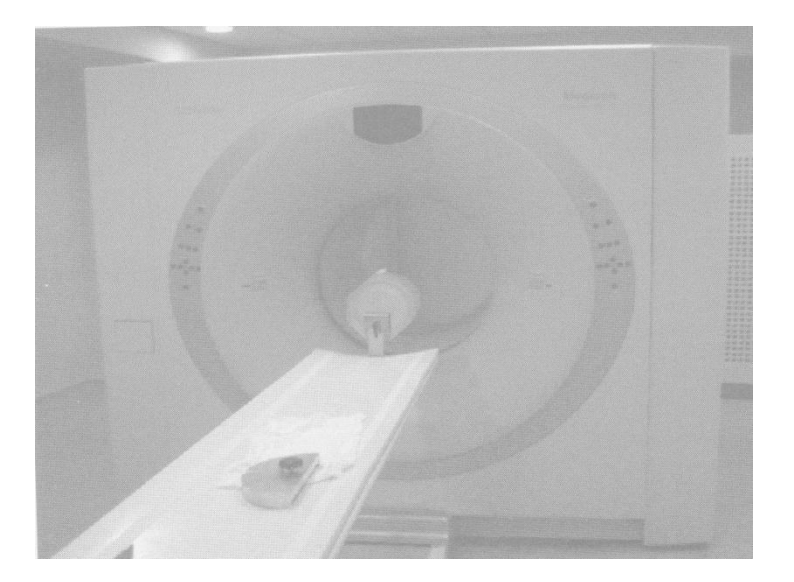

Figura 12. Equipo PET/ CT de 64 cortes Biograph 64<sup>\*</sup> Siemens.

Tomografía por Emisión de Positrones

El estudio PET es por excelencia la mejor técnica para medir parámetros moleculares de diferentes estructuras del organismo. Con este estudio podemos adquirir imágenes topográficas que reflejen el metabolismo de la glucosa, el flujo sanguíneo, el nivel de perfusión en diferentes órganos, el metabolismo de los ácidos grasos y debido a la capacidad de unión de diferentes fármacos emisores de positrones podemos marcar moléculas receptoras o análogas para cuantificar y visualizar el comportamiento molecular de diferentes sustancias.

Las nuevas cámaras PET/ CT utilizan pequeños cristales los cuales aportan una excelente resolución espacial. En las imágenes cardiacas, esto juega un papel

 $^{28}$  Figura 12. Obtenida del libro del punto 10 de la bibliografía.

importante en la minimización de efectos de volumen parcial, mejorando la resolución espacial de 7.0 a 4.5 mm; esto basado en el promedio de espesor de la pared ventricular que es de aproximadamente 10 mm. Por lo tanto, el uso de quipos PET/ CT de alta resolución permite realizar mediciones de la distribución regional del radiotrazador y la cuantificación de mediciones fisiológicas como el flujo sanguíneo y el metabolismo cardiaco.

### Reconstrucción iterativa

Las imágenes PET son reconstruidas en la mayoría de los centros utilizando algoritmos de reconstrucción iterativa, estos algoritmos realizan la normalización y atenuación de la información. En los modos 3D las emisiones provenientes del ruido (coincidencia no verdadera) pueden ser de aproximadamente 50% de las cuentas colectadas, por lo que la corrección de estas emisiones deben incluirse en los procesos de reconstrucción, debido a que estas mismas cuentas en los equipos PET/ CT facilitan la incorporación de contrastes espaciales en los algoritmos iterativos. Todo esto se traduce en reducir el volumen parcial y aumentar la capacidad para definir pequeñas lesiones.

### **3. DESARROLLO.**

#### **3.1.- Tratamiento de la imagen**

Para el desarrollo de este trabajo de tesis fueron necesarios diferentes estudios de corazón proporcionados por diferentes laboratorios.

El primero fue proporcionado por el CT SCANNER DEL SUR, el cual fue un estudio hecho mediante una CT (Tomografía Computarizada), éste estudio resulto ser de poca calidad ya que nos arrojaba detalles mínimos del corazón y para nuestro propósito no era de mucha ayuda ya que lo que se buscaba es el detalle de la morfología del corazón.

Aun así, se intentó rescatar el mayor provecho de este estudio, para este estudio se ocupó un código segmentador con el cual se buscaba eliminar los elementos restantes que no pertenecieran a la morfología propia del corazón.

El código desarrollado<sup>30</sup> fue el siguiente:

*%Es necesario colocar el Path de MATLAB en el archivo donde tenemos los originales y %ahí Crear la carpeta contenedora de las nuevas imágenes* function bin1(n) *%Dado que nuestras imágenes empiezan con las letras IM, en una cadena %se concatena el prefijo IM al número correspondiente de imagen*  $nombre = [TM', num2str(n)];$ [A map] = dicomread(nombre); info = dicominfo(nombre); *%Se obtiene la información de cada imagen para que se conserve el formato DICOM %Variables de tolerancia %neg = -2000;*

<sup>30</sup> Código desarrollado por Vladimir Sánchez

*%gr1 = 16; %gr2 = 400; %gr3 = 1447; %bla = 2631;*

 $t = 1400;$ 

*%Negro; De quererse quitar tejido se usa este for, los parámetros de*

*%tolerancia se definen en las variables de arriba*

*% for i = 1: 512*

% for 
$$
j = 1:512
$$

*% if A(i,j) <= gr1 || (A(i,j) >= gr2 && A(i,j) <= gr3)*

$$
\% \qquad A(i,j) = 0;
$$

*% end*

*% end*

*% end*

*%Este for quita la camilla, el valor de i indica a partir de que*

*%línea hacia abajo se quiere convertir en negro*

*%for i = 1 : 115*

*% for j = 1: 512*

 $%A(i,j) = 0;$ 

 *% end*

*%end*

*%Se multiplican las matrices que representan, la imagen a procesar, y*

*%la imagen que elimina la camilla*

*%Res = A.\*M;*

*%Blanco; Si queremos reforzar el color del hueso o bien binarizar la imagen*

*%aquí se establecen los parámetros para ello*

for  $i = 1: 512$ 

for  $j = 1: 512$ 

if  $A(i,j) > t$ 

 $A(i,j) = 1;$
end end *%Concatenamos al nombre de la imagen la extensión de DICOM, aunque no es necesario, %no usamos; al final pues así MATLAB nos muestra el progreso del algoritmo* nombre2 = [nombre]; *%Creamos otra cadena que será nuestra dirección donde se guardaran las %imágenes procesadas, se recomienda que sea otro directorio para no %sobre escribir las originales* dir = ['prueba/', num2str(nombre2)] *%Escribimos La nueva imagen a partir de la matriz A, map, el directorio dir %y la información DICOM info* dicomwrite(A, map, dir, info);

end

Al aplicar el código obtuvimos las siguientes imágenes (obtenidas del programa MATLAB):

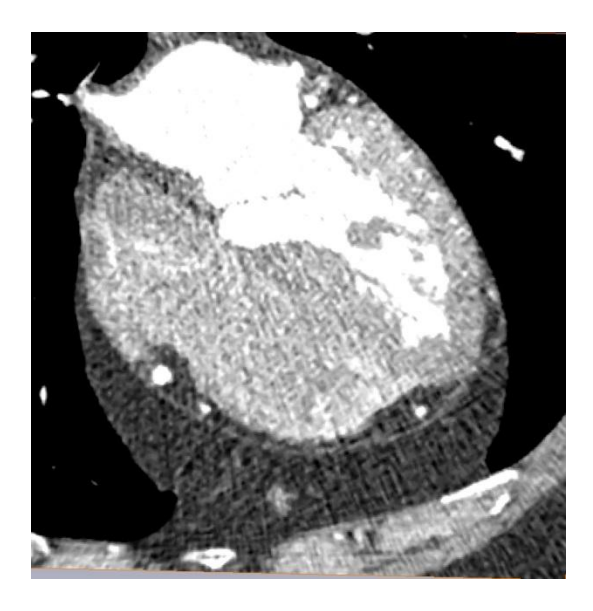

Figura 13. Tomografía del corazón original con el diafragma

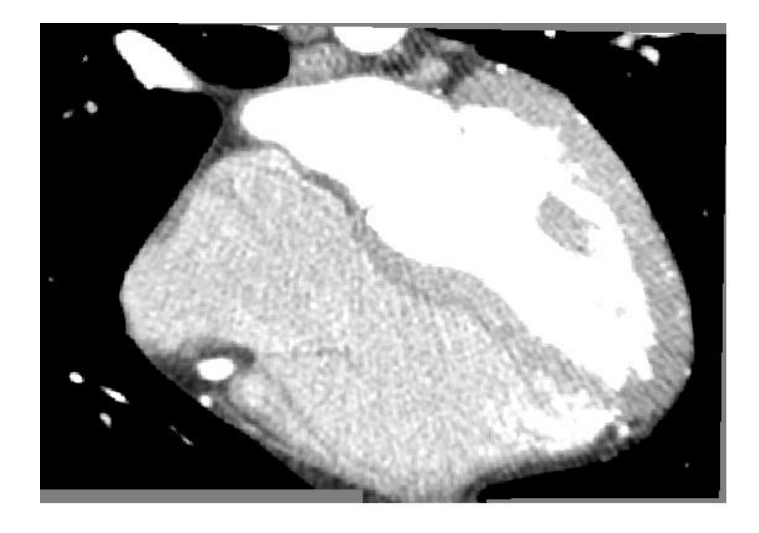

Figura 14. Tomografía del corazón después de aplicarle el código para quitarle el diafragma.

Por lo que pudimos observar no se obtuvo el resultado adecuado ni esperado que se buscaba por lo que nos dimos cuenta que al intentar separar la base del corazón del diafragma, nos encontramos que esta zona estaba fusionada, y era de esperarse, ya que el estudio al ser de baja calidad, no presentaba las características necesarias.

Al visualizar las imágenes de dicha tomografía en el programa de visualización Amira obtuvimos lo siguiente:

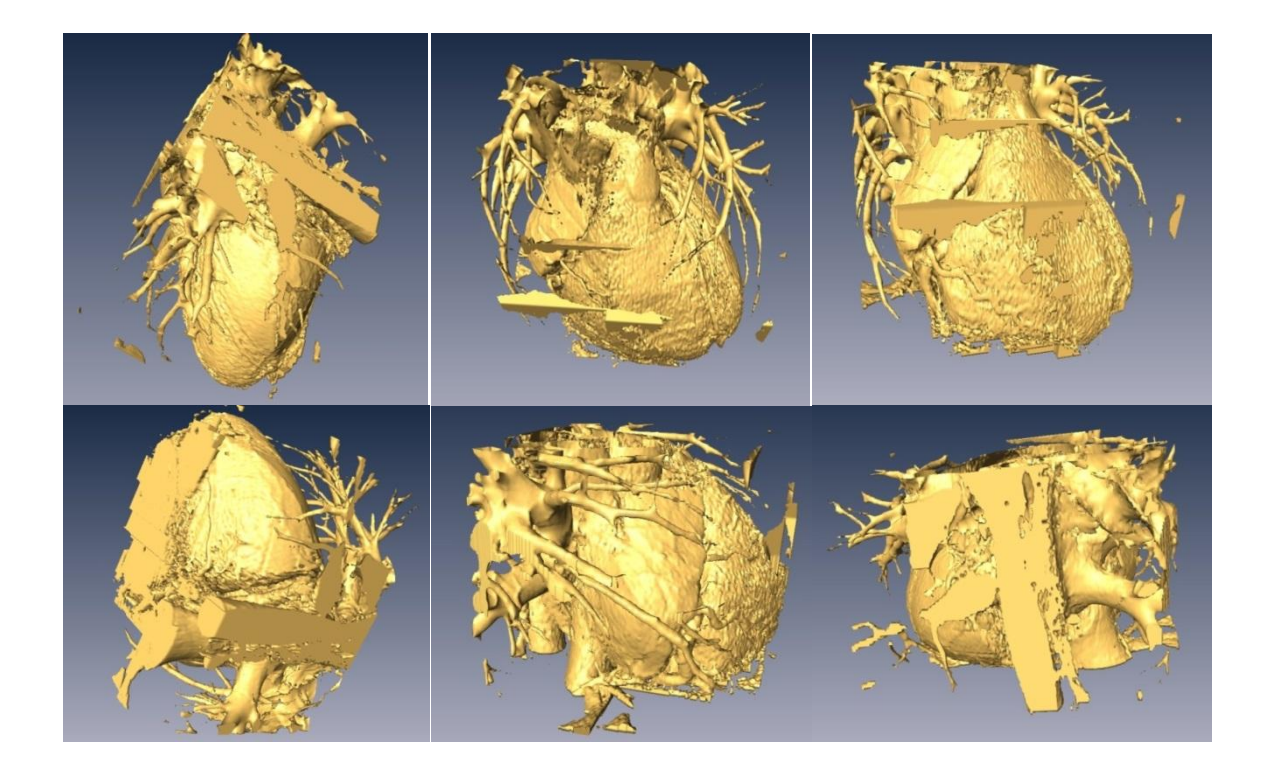

Figura 15. Representación del corazón con el código ya aplicado con el diafragma fusionado El segundo estudio se realizó en un paciente, este estudio fue proporcionado por el PET/CT de la UNAM, el cual es un estudio de Tomografía Emitida por Positrones con un grosor de corte de 0.6 mm. Por lo que la tomografía se puede observar en la siguiente Figura:

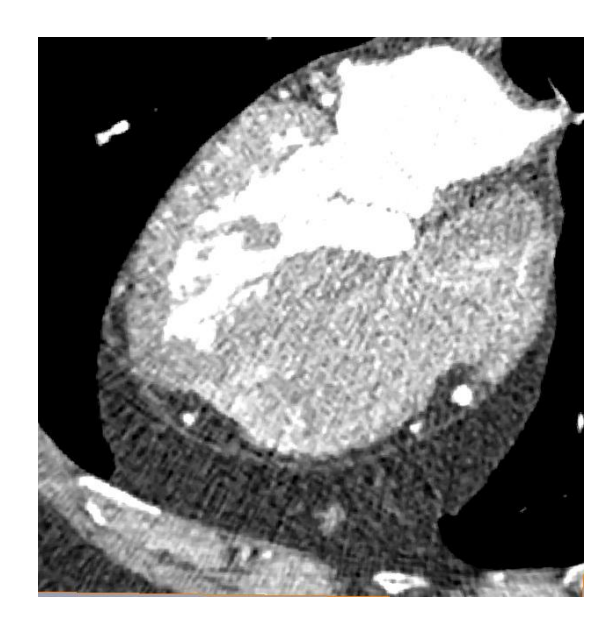

Figura 16. Tomografía original del segundo estudio del corazón de un paciente vivo

En este estudio se obtuvo mayor detalle, se podía apreciar con fidelidad su estructura, teniendo así mejor probabilidad de separar la unión que se presentaba en la base del corazón con el diafragma, el inconveniente de este estudio fue que por ser en un paciente el flujo sanguíneo estaba presente en el objeto, siendo imposible segmentarlo por medio del código anteriormente ocupado; para este estudio se desarrollaron nuevos códigos donde se intentaba diferenciar la densidad de la sangre con la del órgano en sí, y separarlo del resto de la estructura.

Por lo que se visualizo en el programa de Amira y se muestra en la siguiente figura:

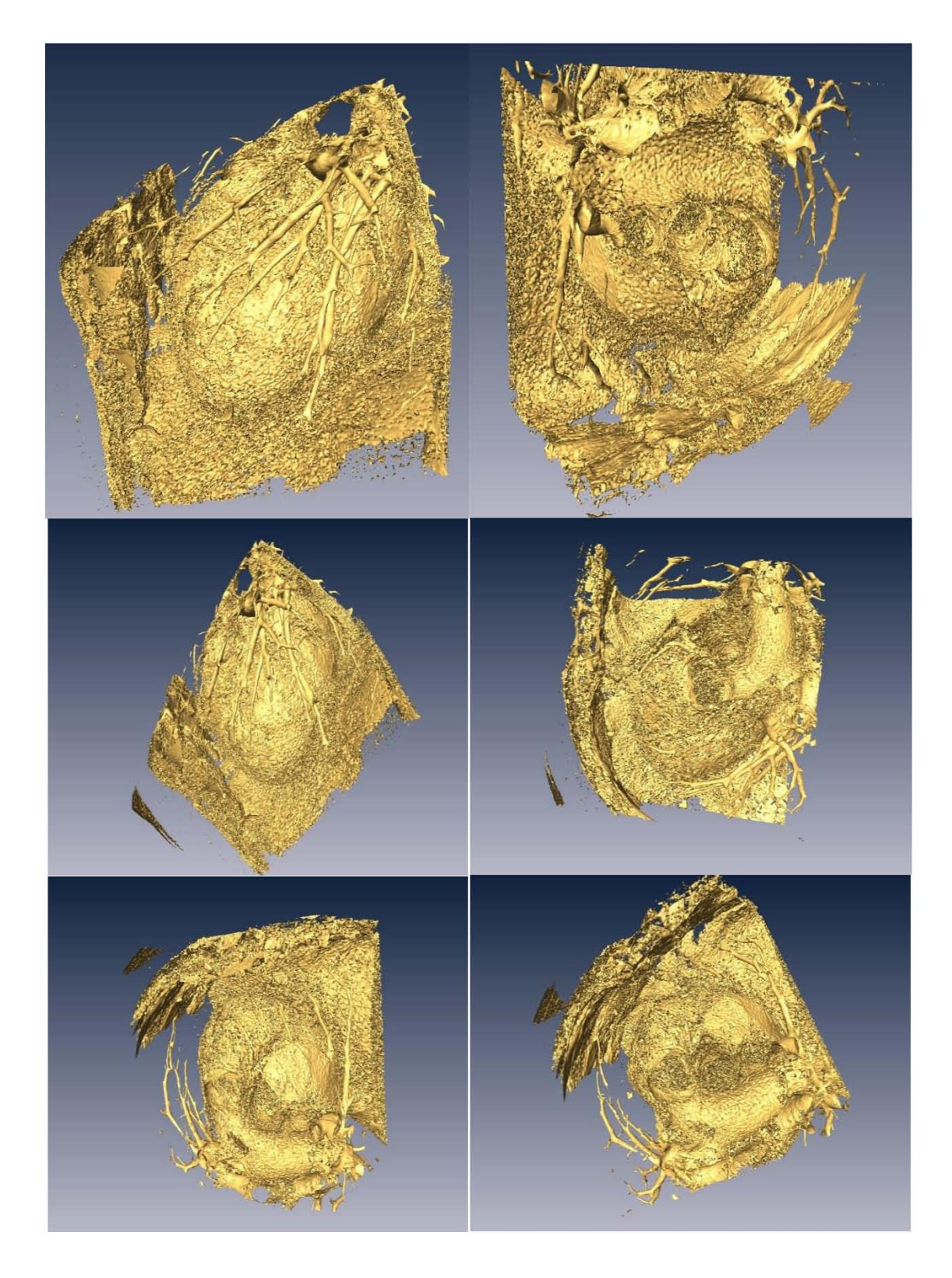

Figura 17. Representación de la tomografía anterior en el cual se observa el flujo sanguíneo.

El primer código a desarrollar fue de suavizadores para intentar quitarle el ruido a la imagen así como hacer que la imagen tuviera pixeles a nivel más cercano al 1 que al 0 para que nos quitara el exceso de sangre y nos mostrara mejor su estructura:

*%para leer una imagen dicomm* 

*close all; clear all; clc*

*nombre = ['IM', num2str(n)];*

*[A map] = dicomread(nombre);*

*info = dicominfo(nombre);*

*[m n] = size(A);*

*k = 3;*

```
h1 = (1/(k*k))*ones(k);
```
*l = 9;*

```
h2 = (1/(l*l))*ones(l);
```
*Ar = imnoise( A, 'Gaussian', 0, 0.1 ); %antes 0.05*

*B1 = conv2( double( A ) , h1, 'same' );*

*B2 = conv2( double( A ) , h2, 'same' );*

*Br1 = conv2( double( Ar ) , h1, 'same' );*

*Br2 = conv2( double( Ar ) , h2, 'same' );*

*dir = ['prueba1/',nombre]; %Lee información DICOM y la guarda en dicha carpeta*

*dicomwrite(A,map,dir, info);%Escribe la información DICOM en dicha matriz*

Al aplicar este código no logramos quitar el ruido de la imagen como disminuir la sangre existente ya que al reconstruir la imágenes DICOM el ruido seguía presente y no presentaba ninguna estructura anatómica existente del corazón, por lo que nos dimos cuenta que el código realizado no era óptimo para lo que buscábamos. La figura obtenida fue la siguiente:

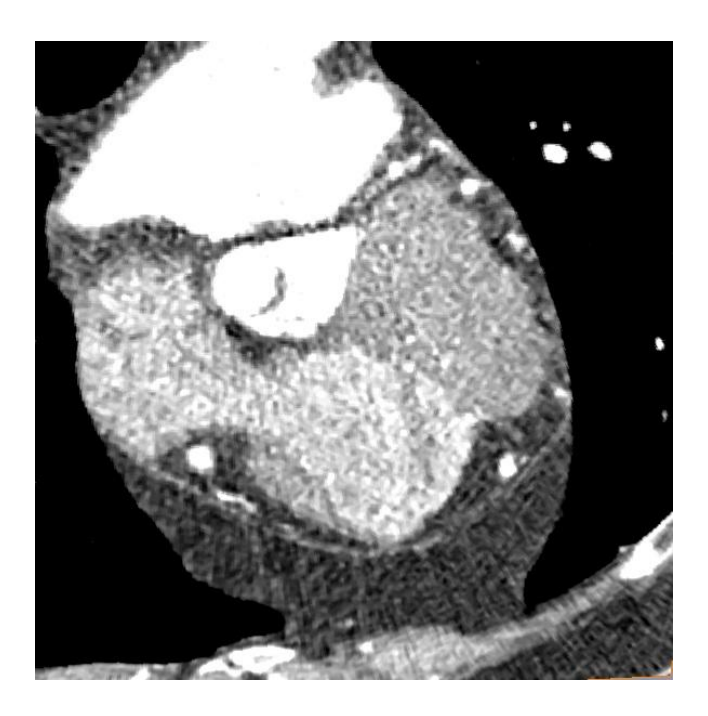

Figura 18. Tomografía después de aplicarle el código de los suavizadores.

El segundo código a realizar fue el siguiente utilizando el contraste de la imagen.

*innfo = dicominfo('IM2');*

 *A = dicomread(info);*

 *figure, imshow(A);*

 *imcontrast;*

*umbral = graythresh(A);*

*binaria = im2bw(A, umbral);*

*figure(2)*

*imshow(binaria);*

#### *colormap(gray(256))*

Igual al aplicar este algoritmo no tuvimos el resultado deseado por lo que nos dimos cuenta que el estudio con el que trabajamos no contaba con la resolución esperada ya que tenía mucho ruido que producía la sangre, lo tomaba como estructura sólida y no se podía separar. La imagen obtenida fue la siguiente:

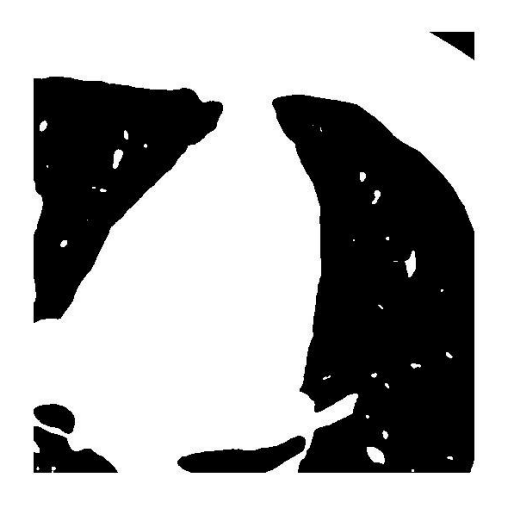

Figura 19. Tomografía después de aplicarle el código de contraste.

Al intentar obtener sin éxito el mayor provecho de los estudios anteriores se procedió a obtener un tercer estudio, el cual fue una tomografía tomada en el PET, con un corte de espesor de 0.6 mm nuevamente, pero de un corazón fijado con la técnica de carbowax, esta es un técnica de conservación utilizada en la Facultad de Medicina, con dichas tomografías aplicamos un código para mejorar su contraste y poder visualizarlo mejor.

El código implementado fue el siguiente:

*%para leer una imagen dicomm close all; clear all; clc nombre = ['IM', num2str(n)]; [A map] = dicomread(nombre); info = dicominfo(nombre); A= A\*A.*

*dir = ['prueba1/',nombre]; %Lee información DICOM y la guarda en dicha carpeta*

*dicomwrite(A,map,dir, info);%Escribe la información DICOM en dicha matriz*

Con este código obtuvimos un mejor contraste con lo que nos sirvió para procesar la pila de imágenes en AMIRA y trabajar con ellas obteniendo una mejor estructura con lo que se apreciaba perfectamente los detalles internos del corazón, pero con el inconveniente de que por ser un estudio tratado con químicos la forma real estaba por completo perdida.

Las figuras obtenidas a partir del código desarrollado en matlab fueron las siguientes:

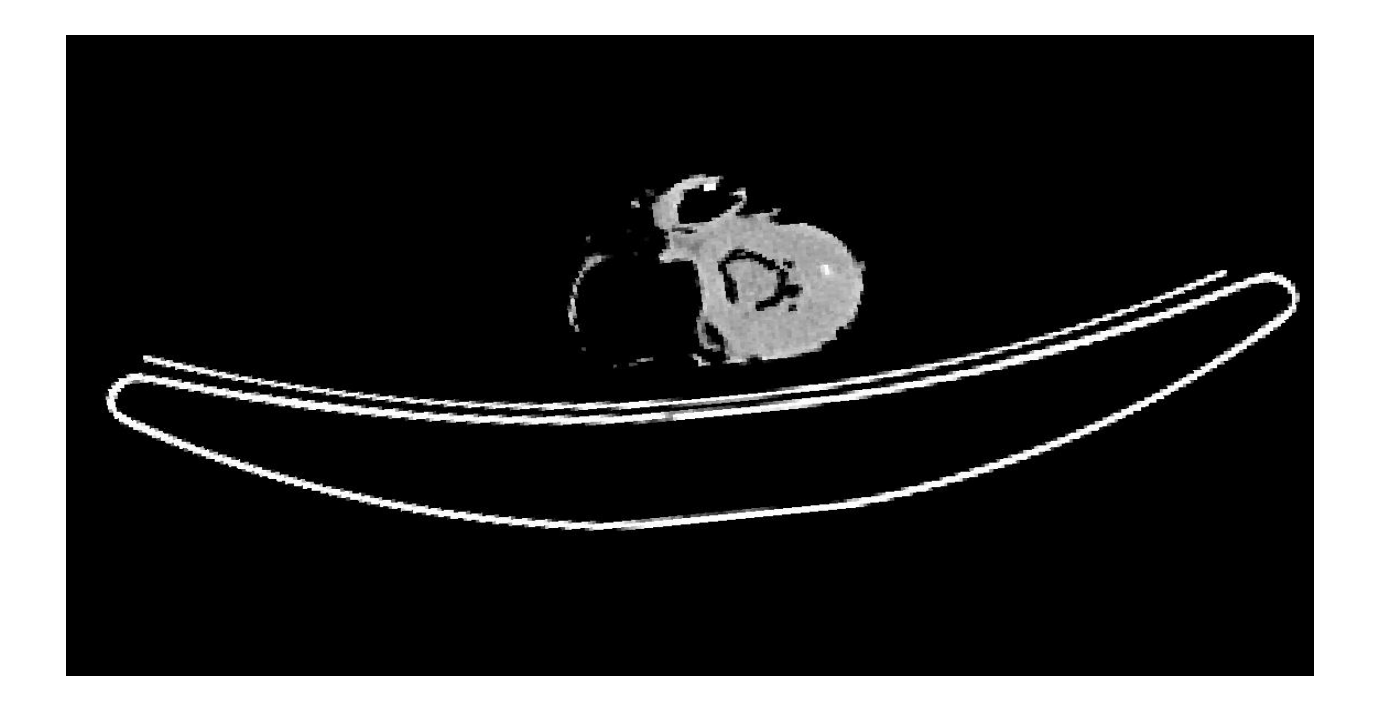

Figura 20. Tomografía original del tercer estudio.

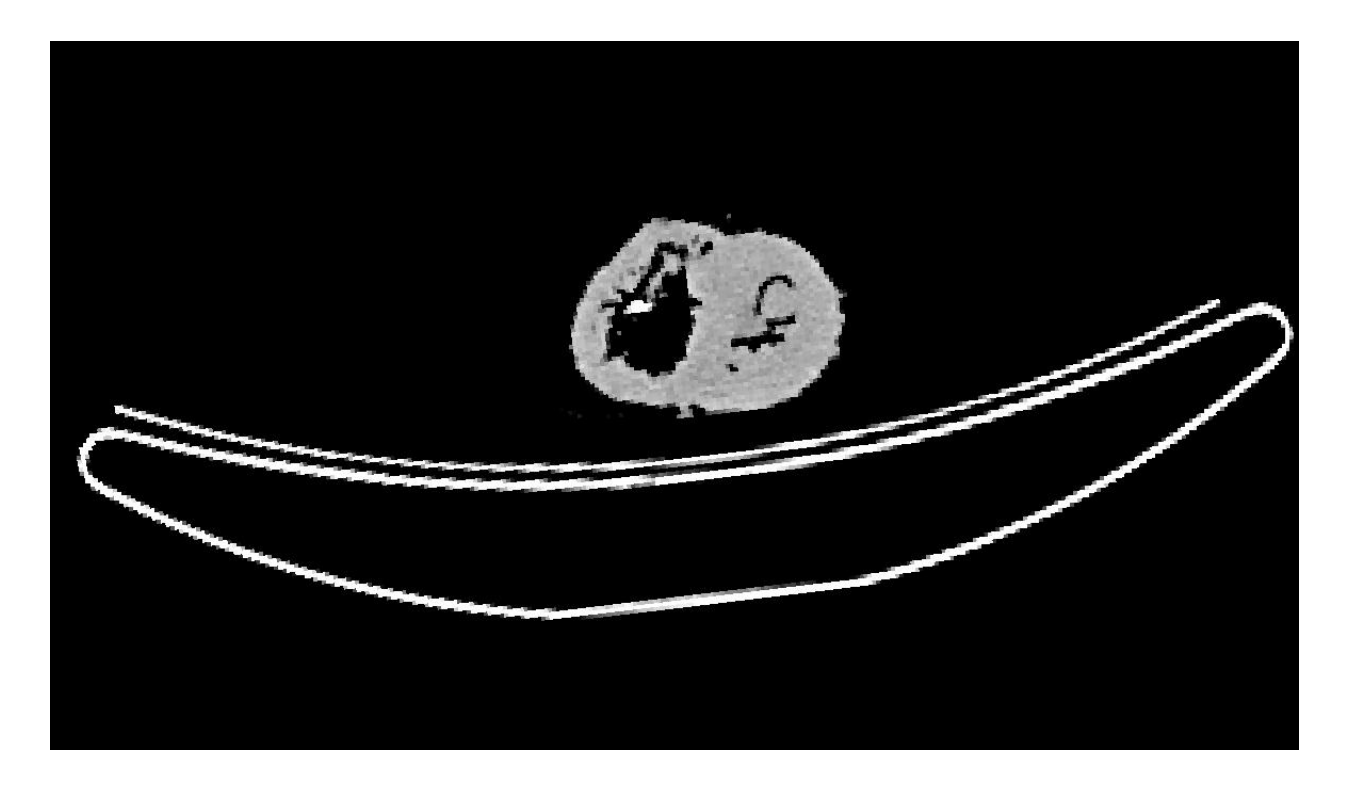

Figura 21. Tomografía después de aplicarle el código mencionado

Las imágenes obtenidas en el visualizador de Amira de dicho estudio fueron las siguientes:

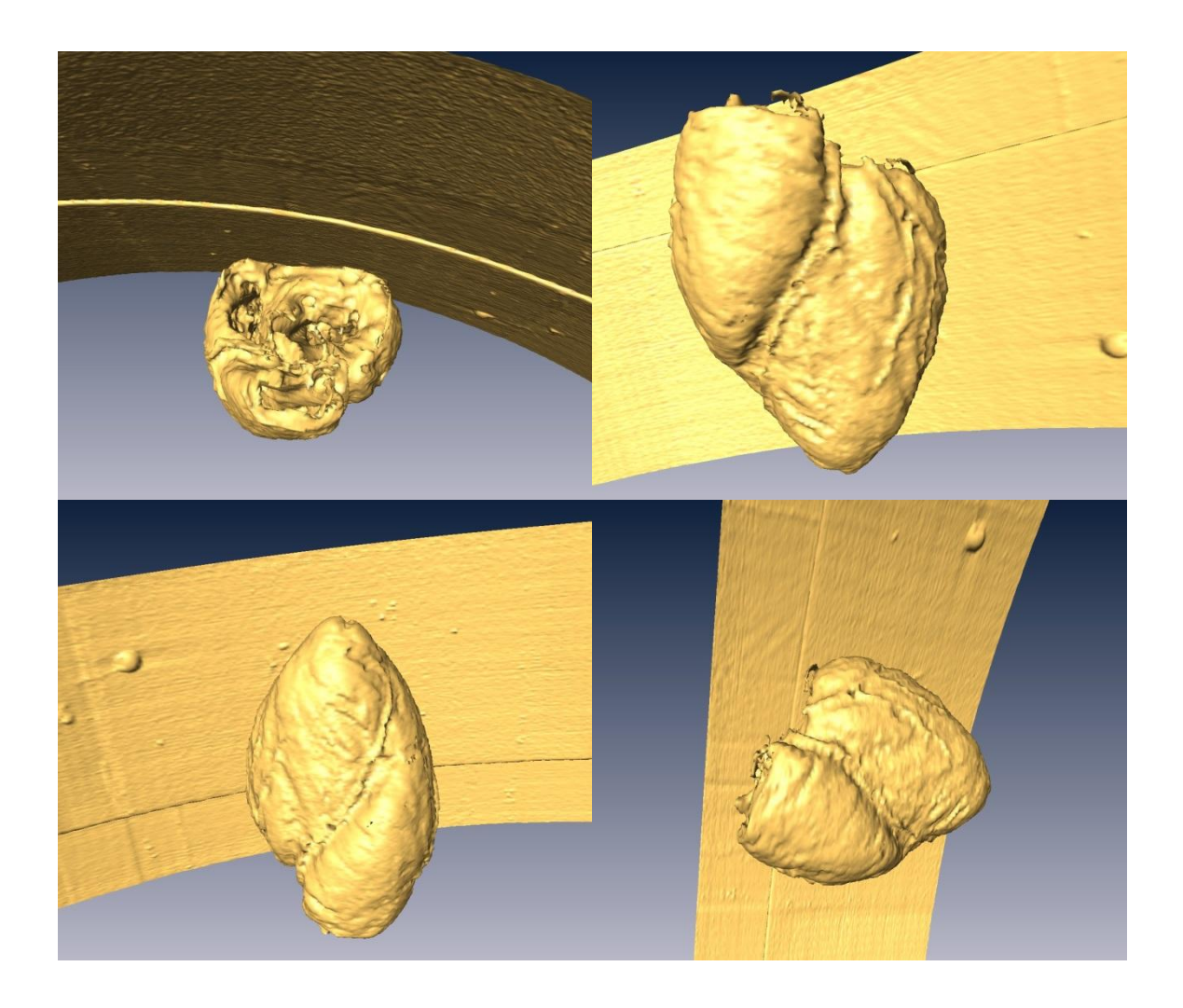

Figura 22. Representación de la tomografía donde se ve la deformación del corazón

Nuevamente los resultados obtenidos no fueron de gran satisfacción por lo cual se decidió hacer un cuarto estudio.

El cuarto estudio fue de un corazón conservado en ácido "fenico" este se encontraba en un perfecto estado de conservación, y sin los inconvenientes de la sangre que se presentaba en los estudios anteriores de pacientes. Para poder mejorar este estudio, se desarrolló un código donde se hizo un producto de matrices para sustituir el valor del pixel que se presentaba en los estudios

anteriores y sustituirlo en el actual, esto con el fin de tomar densidades reales del corazón para así obtener un modelo más real

El código utilizado fue el último aplicado en el tercer estudio.

Aplicando el mismo en la pila de imágenes obtenida en el estudio, se obtuvo el siguiente modelo, al hacer la reconstrucción de la superficie en Amira.

Observando un mejor resultado y por lo cual se procedió a trabajar sobre el mismo, por lo que se muestra en la siguiente figura:

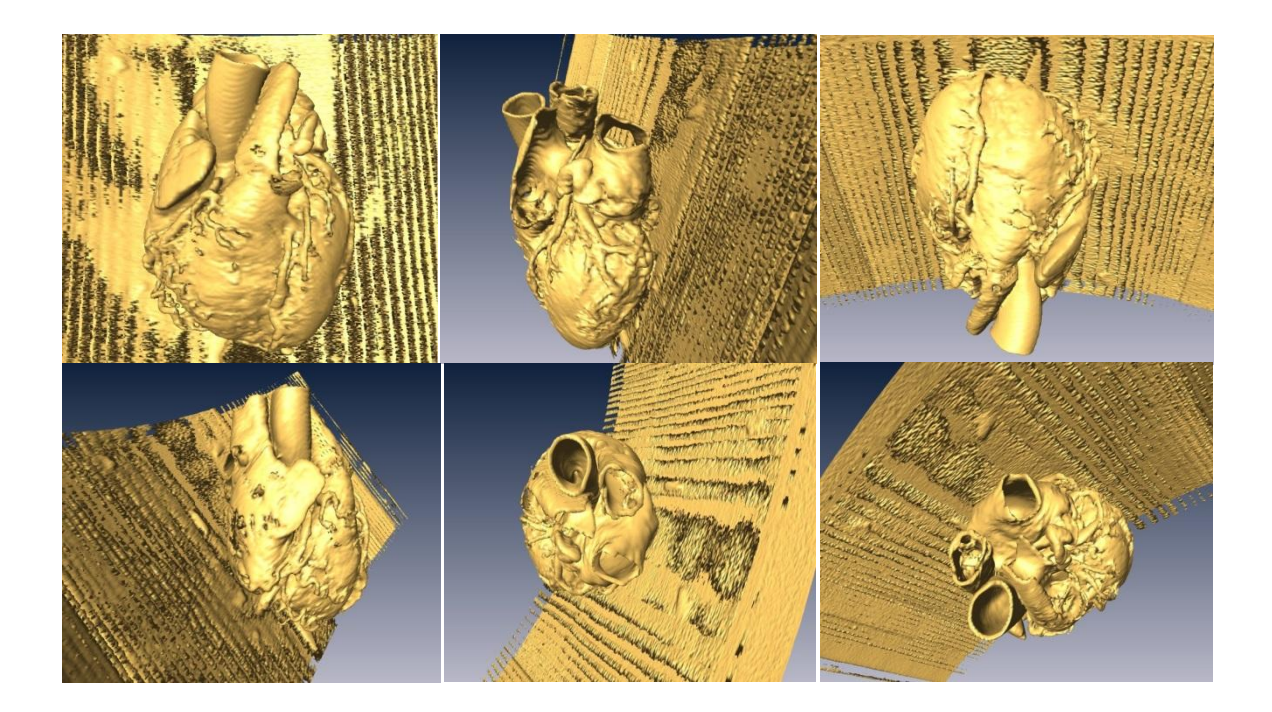

Figura 23. Visualización del último estudio en la herramienta Amira.

### **3.2.- Segmentación.**

En este apartado se describirá el proceso que se realizó una vez obtenido el modelo final que podíamos manipular para realizar la separación de las partes relevantes del corazón.

Una vez hecho el tratamiento más óptimo en la pila de imágenes arrojadas por el PET, se procedió a eliminar las estructuras que no eran de nuestro interés, en primer lugar, se utilizó la herramienta Amira para eliminar los restos del soporte y otros objetos que con el código no se pudo segmentar.

Amira es un software que permite visualizar y modelar para diversos tipos de datos científicos

La característica principal de Amira es que los datos pueden ser procesados y renderizados mediante diversas técnicas de visualización como lo son el surface y volumen rending. El uso eficiente de gráficos permite visualizar grandes volúmenes de datos. El programa cuenta con herramientas de segmentación automática e interactiva que apoyan el procesamiento de imágenes con datos tridimensionales como es el caso de las imágenes en formato DICOM<sup>40</sup>.

También se pueden crear presentaciones en tiempo real usando técnicas de visualización estereoscópica.

Es así que gracias a la herramienta Amira, que se pudo comenzar a trabajar en la segmentación básica del modelo final del corazón.

<sup>&</sup>lt;sup>40</sup> Ver apéndice 8.1

Las herramientas básicas de Amira se muestran en la siguiente figura:

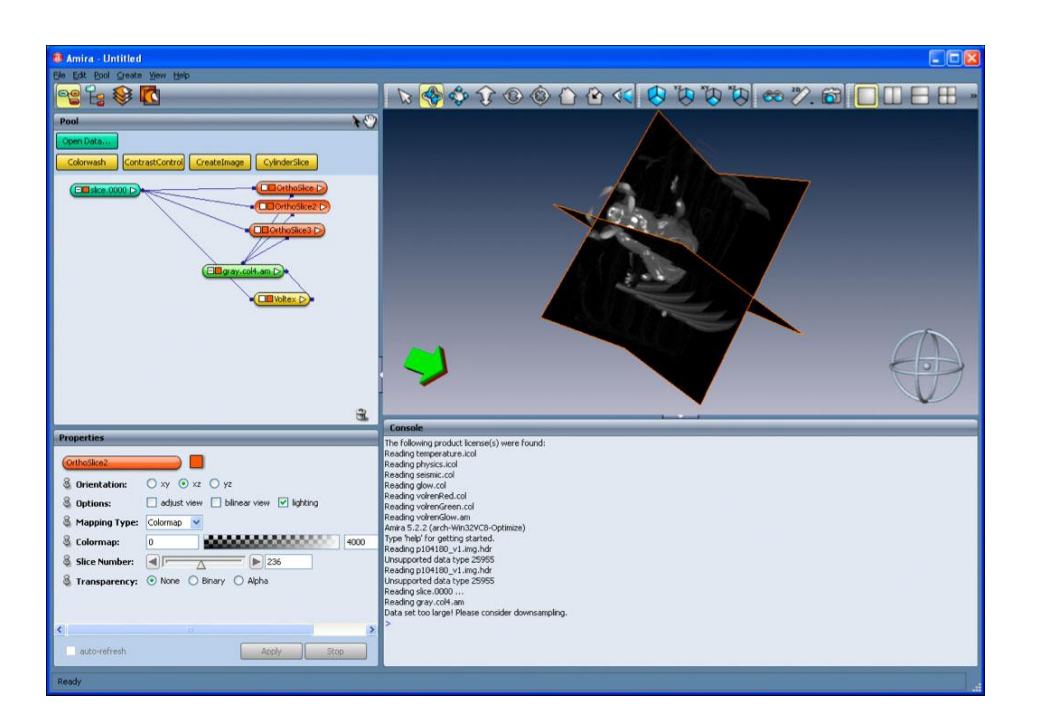

Figura 24. Screeshot de Amira

Una vez segmentado todo el modelo final era necesario guardarlo en un formato que fuera compatible con otros programas, el formato utilizado fue el WRL<sup>41</sup>, ya que este puede ser leído por varios programas de modelado.

Una vez obtenido el modelo principal fue necesario segmentarlo todavía más para poder disminuir el número de triángulos sin necesidad de que se perdiera la forma original del modelo, además, una ventaja que se presento fue que los triángulos que no tenían estructura asociada se podían eliminar con herramientas predeterminadas, reduciendo el número de triángulos del modelo original, esto se realizó utilizando diferentes programas que manipulan objetos tridimensionales. En este caso se utilizó Autodesk Maya® ya que presenta una manera amigable de manipular el objeto en 3 dimensiones, y aunque existen otros por ejemplo

<sup>&</sup>lt;sup>41</sup> Ver apéndice 8.3

Autodesk 3ds Max® o MeshLab<sup>42</sup>, Maya resultó ser el más amigable para nuestro proyecto, debido que con todas las herramientas podíamos quitar duplicaciones de los triángulos que formaban la estructura y también manipular con más agilidad la selección de caras en un solo gran objeto

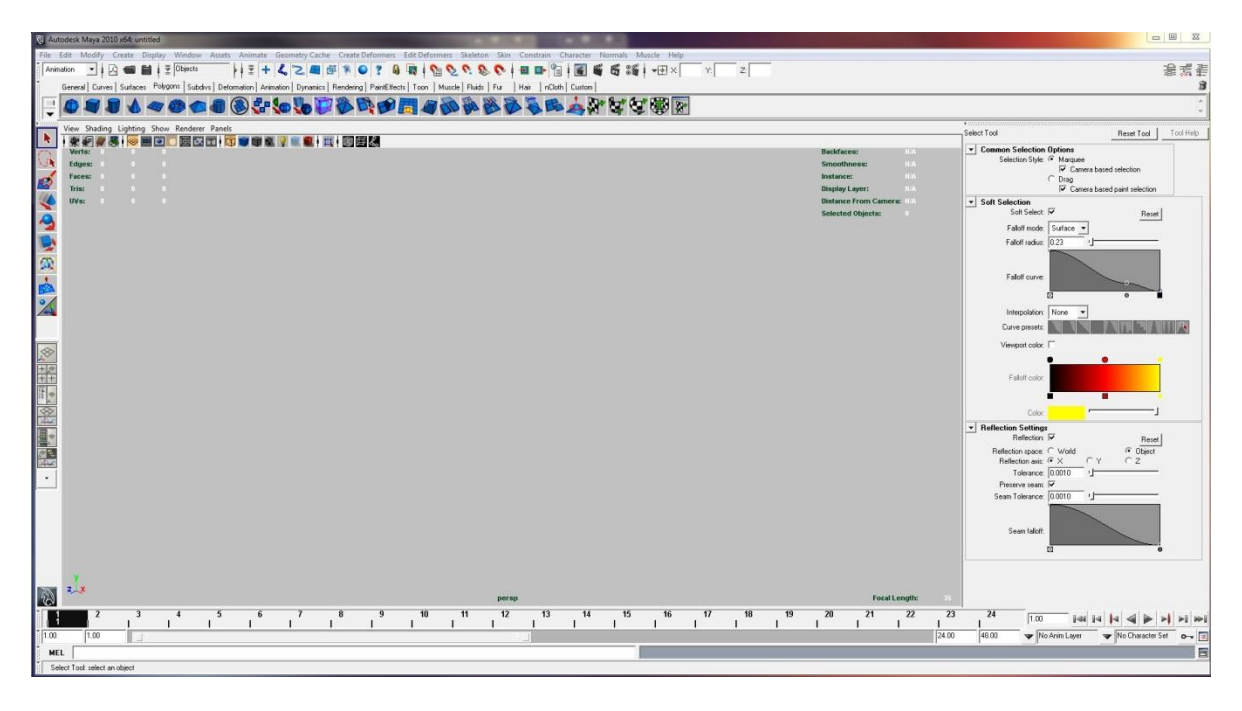

Figura 25. Escritorio principal de Autodesk Maya®

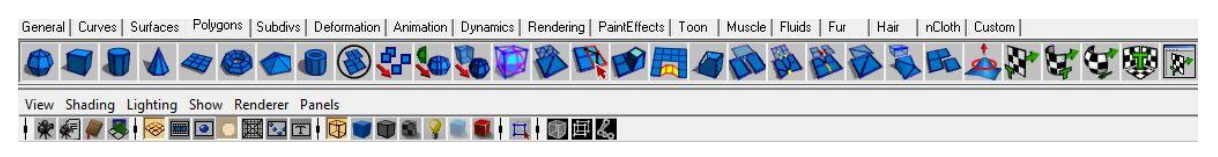

Figura 26. Panel de herramientas de Autodesk Maya®

Un aspecto importante que se tiene para la enseñanza es el poder identificar cada uno de los componentes importantes dentro del objeto (corazón), para poder segmentar de manera correcta, fue necesario identificar cada uno de los elementos y también saber cómo funcionaban ya que dependiendo de esta función es el número de triángulos que abarcará para definir la forma correcta de la estructura de interés

 $42$  Imágenes e información obtenida del punto 4 y 7 de la bibliografía

Una vez eliminado las caras dobles y los triángulos que estaban de más, fue necesario hacer una reducción de triángulos mediante la aplicación de un filtro presente en la herramienta MeshLab.

Éste filtro se podía aplicar cuantas veces se quisiera, la desventaja es que al ser un modelo altamente detallado, no era posible aplicarlo más de 3 veces, ya que al hacerlo el modelo perdía la forma anatómica original, y por lo cual este proceso se desviaba del objetivo principal.

Fue así como se llegó al modelo final, que podía ser manipulado y leído en cualquier maquina con el software necesario. Las ventajas de este modelo son que es obtenido de imágenes de un paciente, esto nos da la morfología más común, ya que recordemos que cada organismo es único y que existen varios que pudieran presentar diferentes variaciones anatómicas

Identificación de partes clave dentro del modelo

El obtener un modelo funcional no era suficiente para poder cumplir con todos los objetivos ya que el fin de este modelo es poder presentarlo en un ambiente académico, es decir, que los alumnos pudieran tomar como base de estudio el modelo.

Para definir las partes anatómicas de interés dentro del modelo final fue necesario ir seleccionando la estructura a separar mediante sus caras, para así, después tener la estructura deseada seleccionada y posteriormente invertir las caras seleccionadas, esto con el fin de eliminar los triángulos que no habían sido seleccionados y obtener solo el objeto de interés Una vez obtenido cada uno de los modelos, fue necesario asignarle un material diferente para poder identificar las mismas.

51

Para cada modelo que representaba la parte de interés era necesario nuevamente verificar que no se presentaran con dobles caras y que se respetara la posición original con la cual se segmento y así unir cada una de las estructuras importantes en un rompecabezas, este acorde a su posición.

Una vez obtenido cada uno de los modelos importantes de la estructura, podemos identificarlos asignándoles un material para diferenciar las estructuras y poder facilitar la compresión y el estudio de las mismas. Una vez asignado con un material diferente fue exportado a un formato WRL para que pudiera ser leído y manipulado por Amira.

El resultado final de la identificación de las partes relevantes del corazón se presenta en las siguientes imágenes:

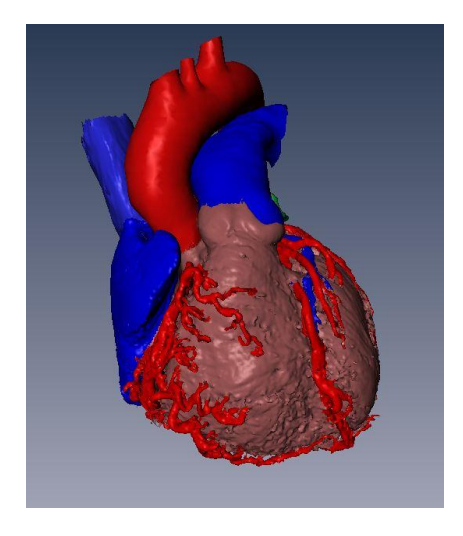

Figura 27. Vista anterior del corazón

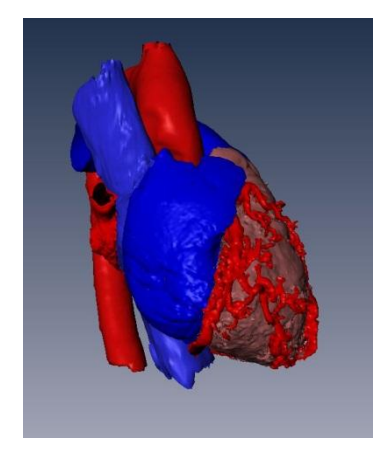

Figura 28. Vista lateral derecha del corazón

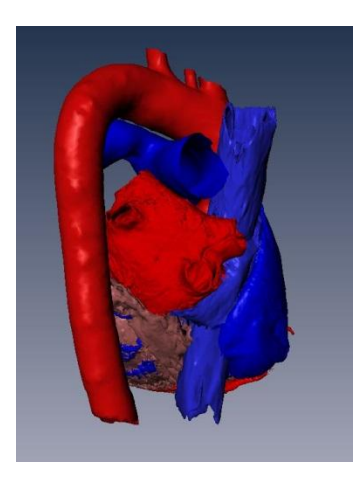

Figura 29. Cara posterior del corazón

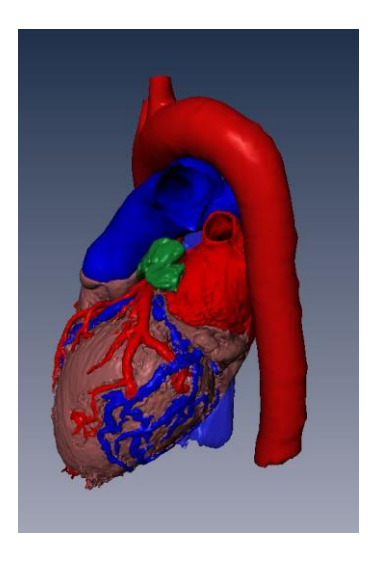

Figura 30. Cara lateral izquierda del corazón

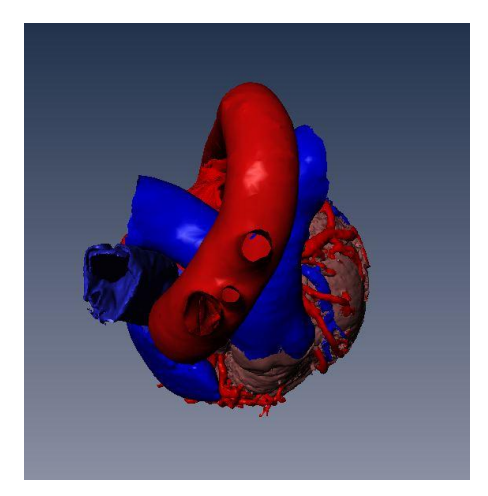

Figura 31. Vista superior del corazón

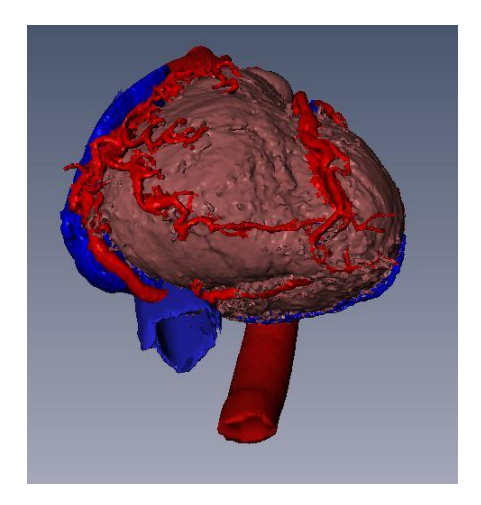

Figura 32. Vista inferior del corazón

También se resaltaron elementos importantes dentro del corazón como lo son las valvas encargadas de regular el flujo sanguíneo.

Con base en los requerimientos solicitados por el responsable del proyecto, se pudo determinar un número de estructuras de interés, esto es de suma importancia ya que para los alumnos en los primero años de estudio, es necesario tener una visión general del funcionamiento del corazón.

## **4. IMPLEMENTACIÓN.**

## **4.1.- Animación. 45**

La animación 3D un tipo especial que busca obtener un efecto en tres dimensiones de las imágenes representadas. La animación consiste en una descripción de los objetos que varía en el tiempo, esto se logra con el movimiento de los objetos y las cámaras, con cambios de formas y de luces, etc.

La animación puede ser simplemente un video, o una renderización en tiempo real. La renderización consiste en el cálculo y asignación de las propiedades de un objeto, previamente a su demostración en la pantalla.

Una vez obtenido cada uno de los modelos de nuestro interés, era necesario poder visualizar de una manera más real cada uno de los movimientos que tiene el corazón humano. Aunque en la actualidad existen infinidad de animaciones que representan el movimiento del corazón esto solamente da una idea del cómo es en realidad. Sin embargo, con un modelo real se puede simular y entender de mejor manera como cada uno de los detalles de la morfología del órgano influye en el movimiento del mismo.

#### **4.1.1.-Animación de las Valvas.**

La animación consistió en utilizar *joints* que al unirlos a la superficie del modelo, se pudo manipular de una manera más conveniente a razón de simular el movimiento real,

Los joints son deformadores de superficie, por lo que será el controlador de la superficie a la que se ha asignado

<sup>45</sup> Capitulo 4.1 obtenido del libro del punto 11

Para manejar estas deformaciones de una manera más organizada, es necesario tener jerarquías que controlen cada una de las partes que nos interesan, es una manera más organizada de saber a qué zona pertenece cada contorno,

Nuestras animaciones fueron organizadas por jerarquías que nos indicaban cuales eran los joints padres y los joints hijos, de esta manera podíamos observar en qué áreas iban a afectar cada uno de los movimientos que se aplicaban a la superficie seleccionada.

Aplicando esta teoría, se tuvo que estudiar el movimiento real del corazón y valvas para que simularan la circulación de la sangre.

Aunque la parte de círculo menor comprende la sangre que va de corazón a pulmones, la animación correspondiente a la dirección de corazón hacia pulmones y viceversa se establece mediante guías que dirigen a los pequeños modelos que simulan sangre.

### **4.1.2.- Animación Sístole y Diástole.**

Para este tipo de animación se realizó mediante el programa Autodesk Maya con el método de animación por joints y deformación, el cual igual se basa con el modelo matemático de la interpolación que se explico en la anterior animación.

Para comenzar a animar primero se observo en donde poner el joint padre pues ese es la cabeza de nuestros puntos o sea si se mueve ese joint todos se moverán y así sucesivamente.

Después de poner el joint padre se pusieron los hijos en los puntos correspondientes del corazón que queremos que tenga el movimiento, para tener nuestro esqueleto completo, esto se puede observar en la siguiente imagen.

56

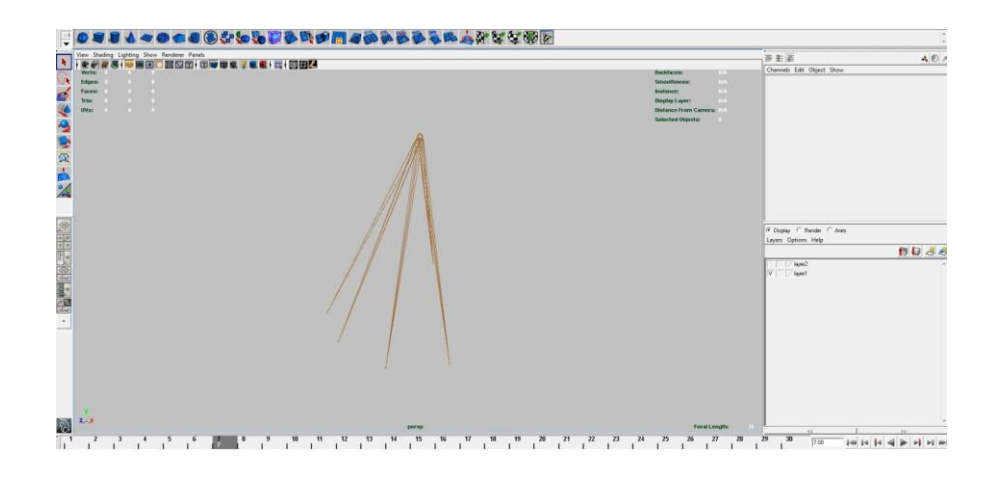

Figura 33. Representación del esqueleto de los joints ocupados en la animación de sístole y diástole

|                                    | <b>Kajor</b> |
|------------------------------------|--------------|
|                                    |              |
|                                    |              |
|                                    |              |
|                                    |              |
|                                    |              |
|                                    |              |
|                                    |              |
|                                    |              |
|                                    |              |
| L united joint<br><b>Sycommune</b> |              |
| <b>L</b> untiled joi.              |              |
| $2$ untiled ist.                   |              |
|                                    |              |
| L <sub>umbon</sub>                 |              |
| L welled in                        |              |
| <b>L</b> mach                      |              |
|                                    |              |
|                                    |              |
|                                    |              |
|                                    |              |
|                                    |              |
|                                    |              |
|                                    |              |
|                                    |              |
|                                    |              |
|                                    |              |
|                                    |              |

Figura 34. Representación del árbol jerárquico de los joints.

Después de que tenemos el esqueleto con una función del programa de pincel se procedió a pintar el área alrededor de nuestro joint, esto nos da a entender que esa área pintada es la que va a tener la deformación y el movimiento esperado. Esto se observa en la siguiente imagen.

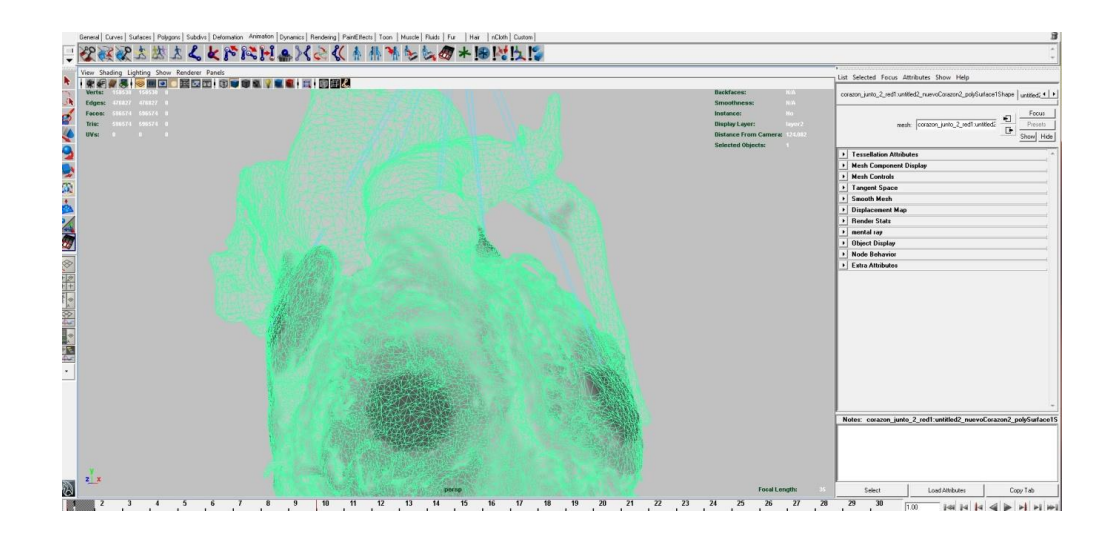

Figura 35. Representación del área seleccionada para realizar el movimiento de esa área del

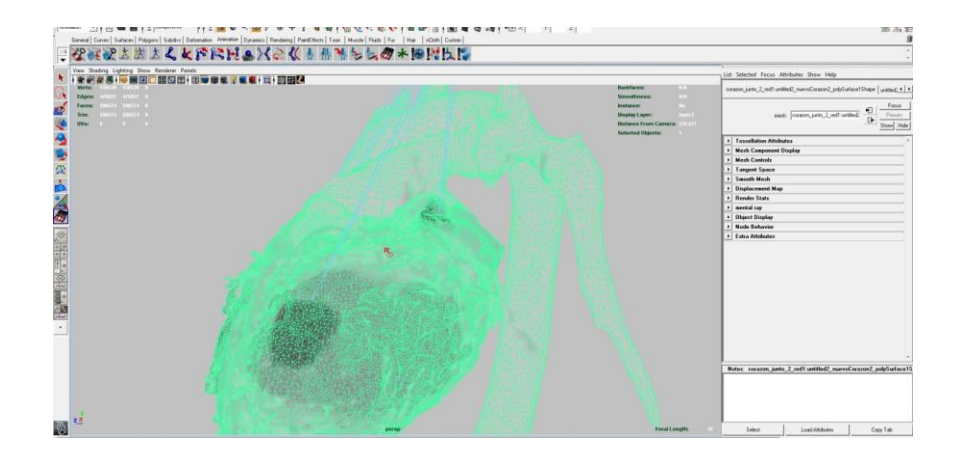

corazón.

Figura 36. Representación de otra perspectiva de la selección de áreas.

Luego de este procedimiento se repitió en todos los joints, ya que todos teníamos pintada su área para el movimiento nos ubicamos en el frame en donde queríamos que llegara a la deformación dada, y ya ubicado el frame se hizo la deformación de dicha área como se observa en la secuencia de las siguientes imágenes:

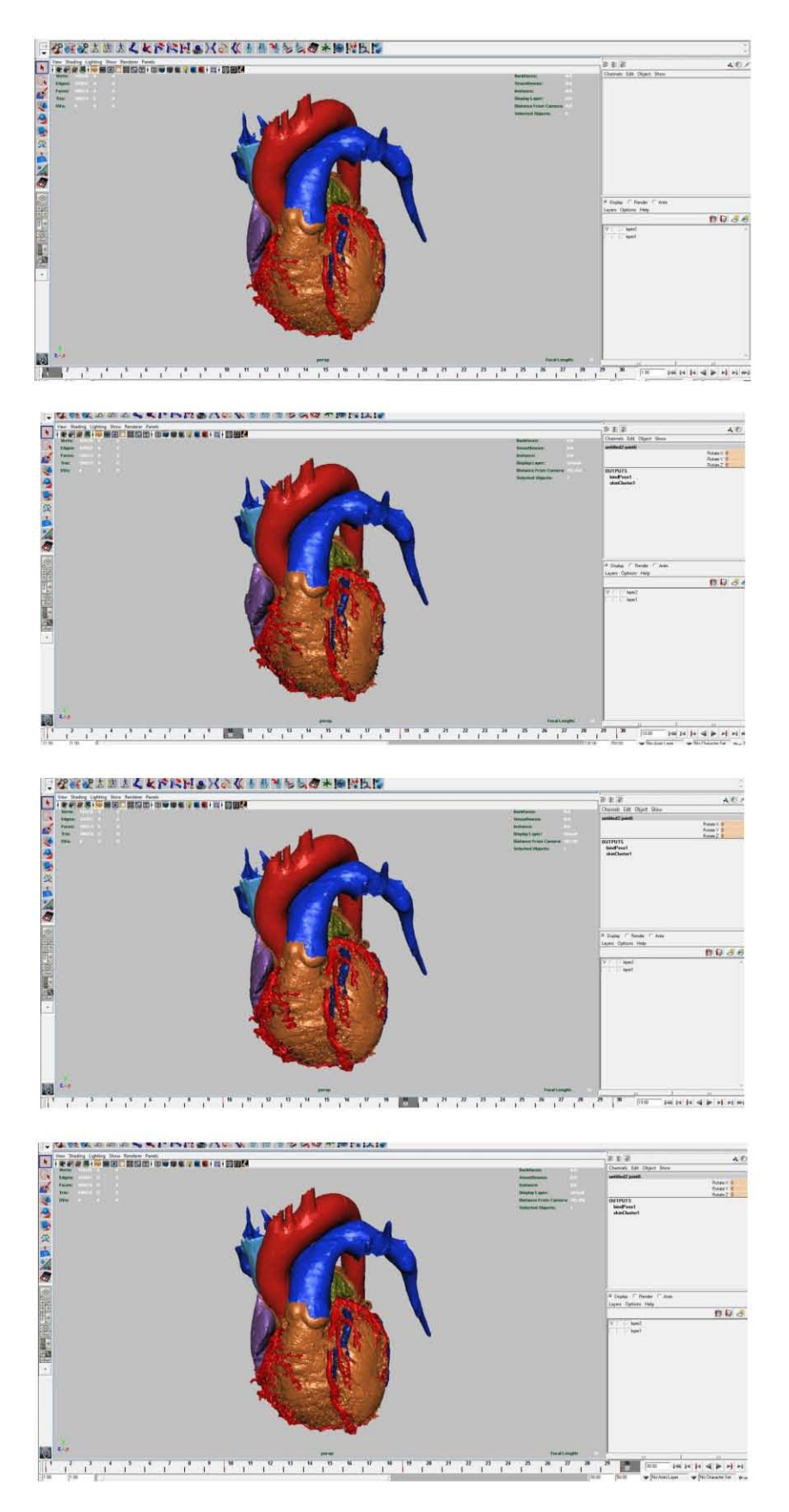

Figura 37. Representación de la línea tiempo que se fue poniendo para el movimiento del corazón.

Y ese procedimiento se hizo en todas las áreas de los joints y se hicieron las dichas deformaciones en dichos frames del tiempo donde queríamos simular el movimiento de la sístole y la diástole, y ya con todas las áreas deformadas en los frames adecuados se puso *play* y la secuencias de la deformación de las áreas se fue observando de acuerdo a los tiempos dados.

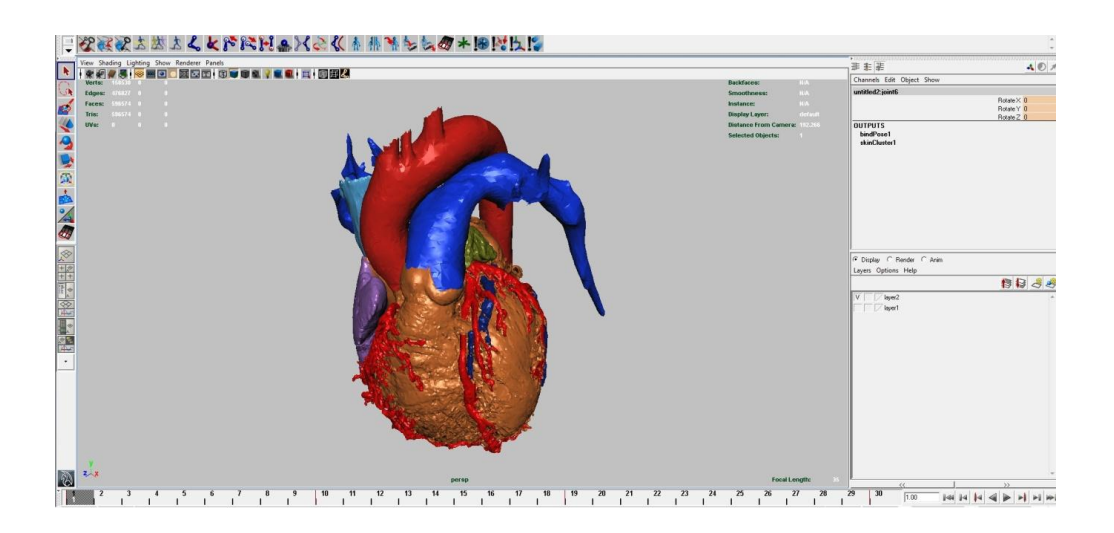

Figura 38. Representación final de hacer todo el procedimiento para dicha animación.

Con esto desarrollamos la animación de sístole y diástole.

## **4.1.3.- Animación del Flujo**

La animación del flujo se realizo mediante el programa Autodesk Maya con el método de animación por partículas el cual utiliza el modelo matemático de la interpolación.

La interpolación es el proceso de hallar una función cuya grafica pase por un número de puntos dados. En la siguiente figura los puntos representan los (n+1) pares de números

$$
(x_0,y_0), (x_1,y_1), (x_2,y_2), \ldots (x_n,y_n),
$$

y la curva en trazo discontinuo representa una función continua y= f(x) tal que y<sub>i=</sub>  $f(x_i)$  para los pares de números

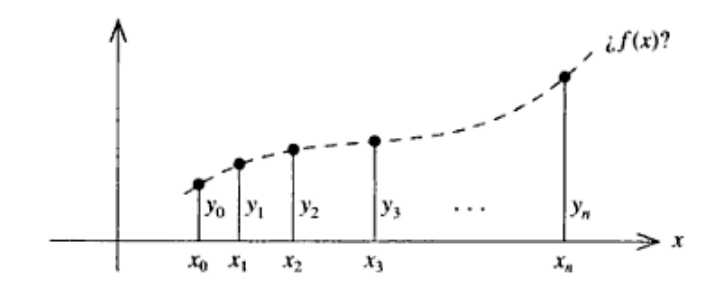

Figura 39. Grafica de interpolación

En cuanto a los números, pueden ser por ejemplo los resultados de medidas de la concentración y el tiempo en un experimento cinético, o la presión y la temperatura en el estudio de las propiedades termodinámicas de un fluido. De manera alternativa, pueden ser los valores tabulados de una función que no puede expresarse en forma funcional para hallar puntos intermedios en el intervalo de  $(x_0, y_0)$  a  $(x_n, y_n)$  (fuera de ese intervalo el proceso es de extrapolación)<sup>49</sup>.

Lo primero que se realizo fue poner varias trayectorias que fueran pasando por las valvas, se pusieron trayectorias de ida y de regreso como se observa en la siguiente imagen.

 $49$  Inicio del Capitulo 4.1.3 obtenido del libro punto 5 de la bibliografía.

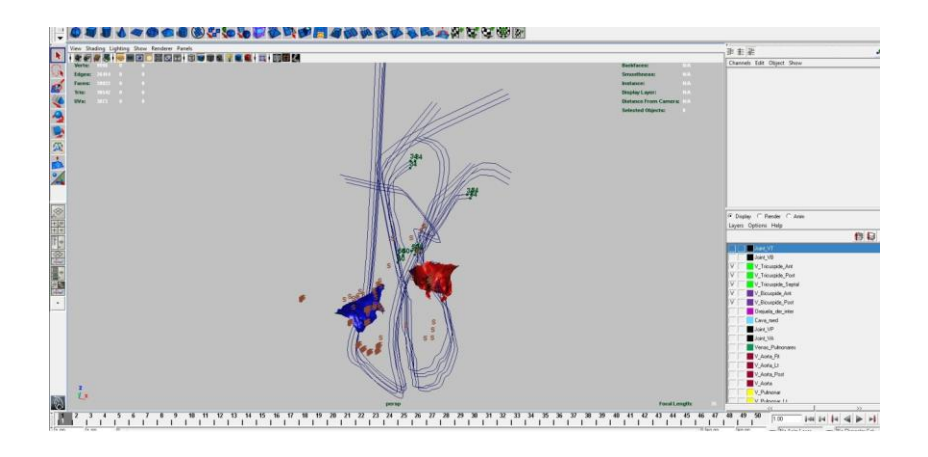

Figura 40. Trayectorias para la realización del flujo.

Después se dibujaron partículas de color rojo y azul las cuales las rojas representan la sangre oxigenada (O2) y las azules representan la sangre desoxigenada (con CO2).

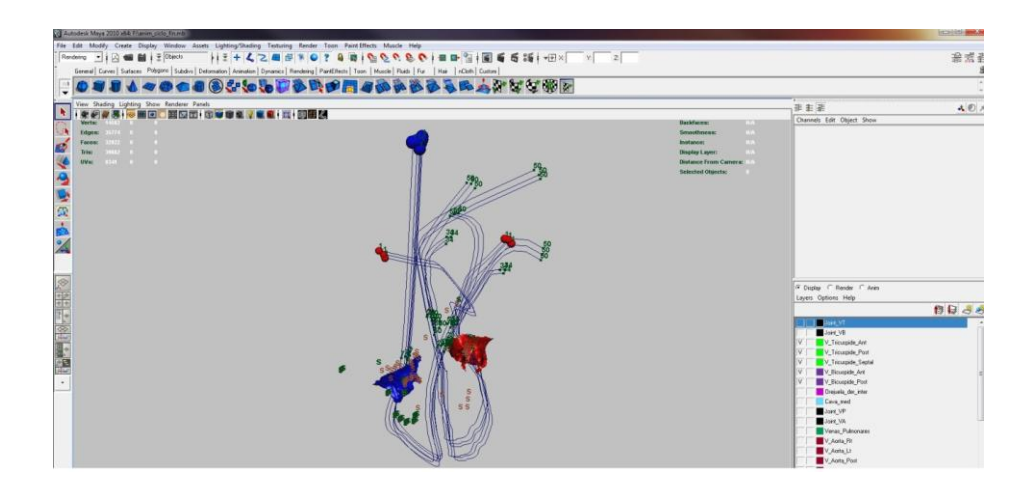

Figura 41. Representación de la sangre oxigenada y sangre no oxigenada.

Ya que teníamos nuestra trayectoria continuamos poniendo el número de las coordenadas y el tiempo de paso, o sea el tiempo en que la partícula se tardara en pasar por la trayectoria dada y a su vez regresar, como se muestra en las siguientes imágenes.

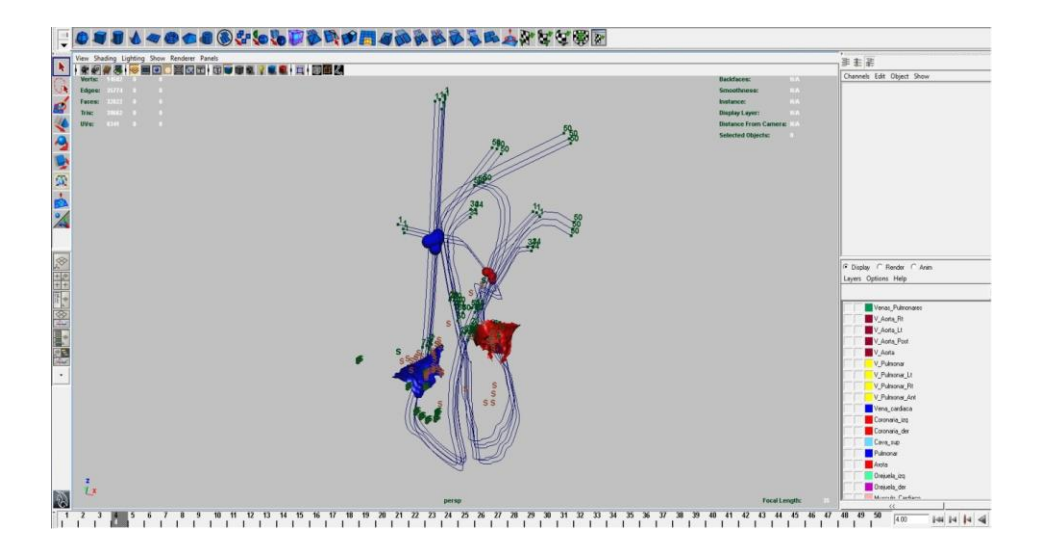

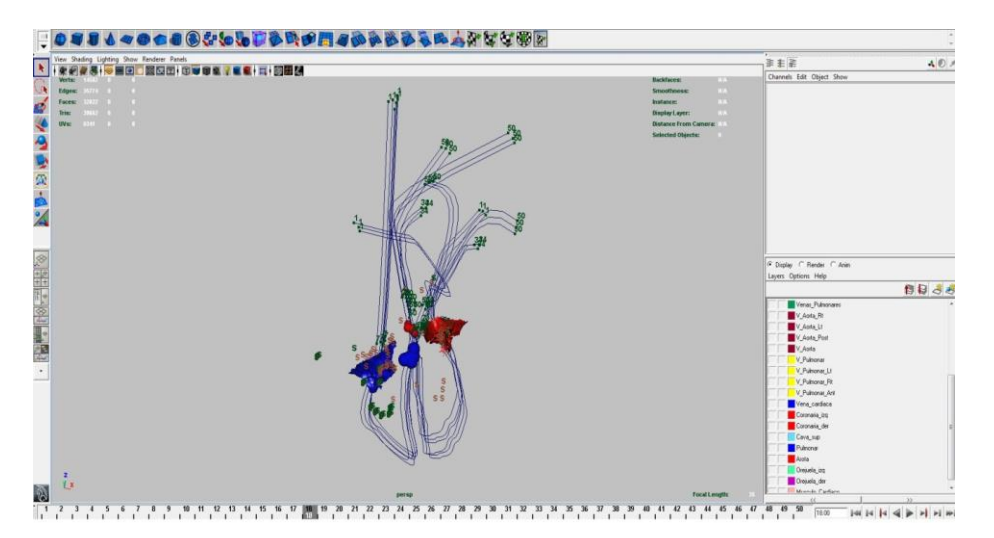

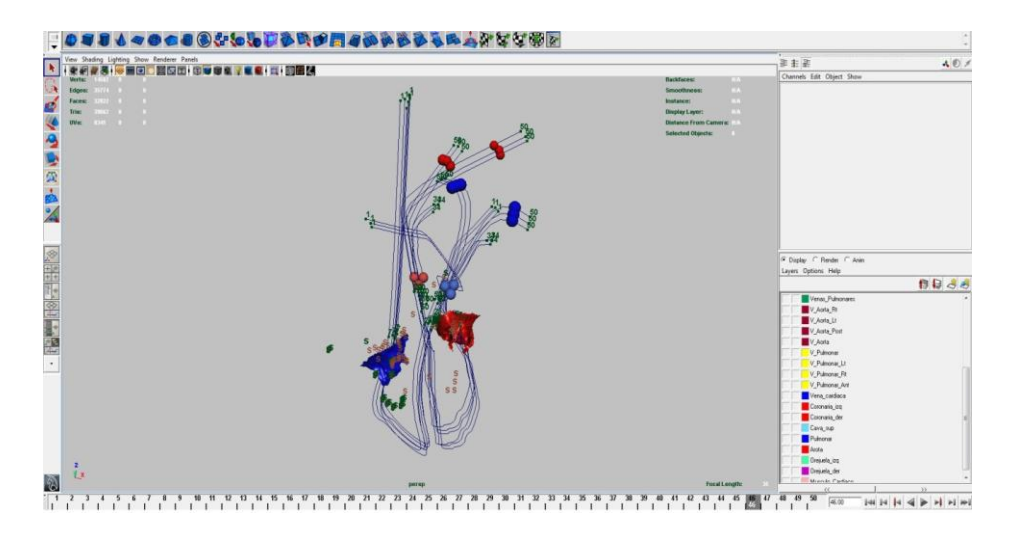

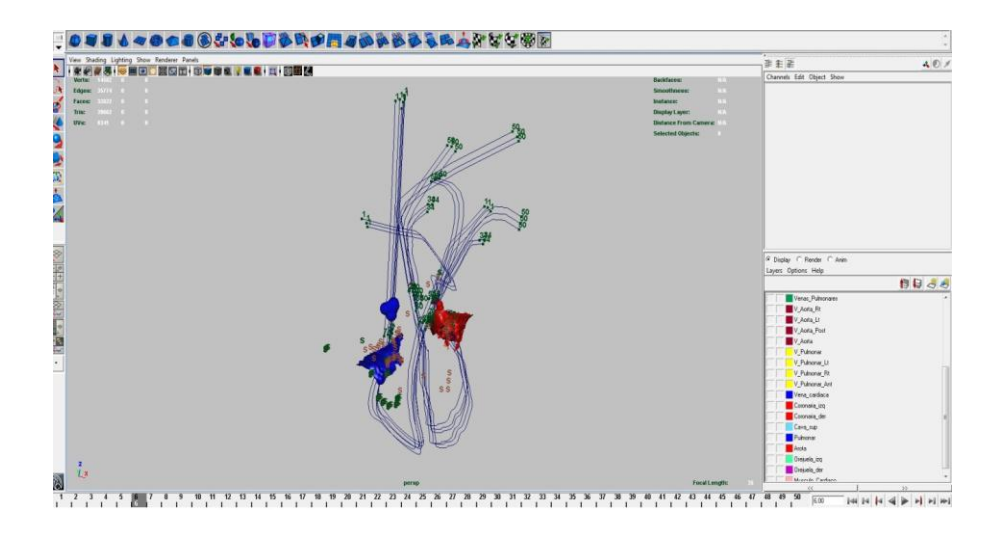

Figura 43. Representación del tiempo que se puso para la trayectoria de las partículas

Con esto desarrollamos la animación del flujo del corazón con lo que el tiempo se dio de acuerdo al movimiento de sístole y la diástole.

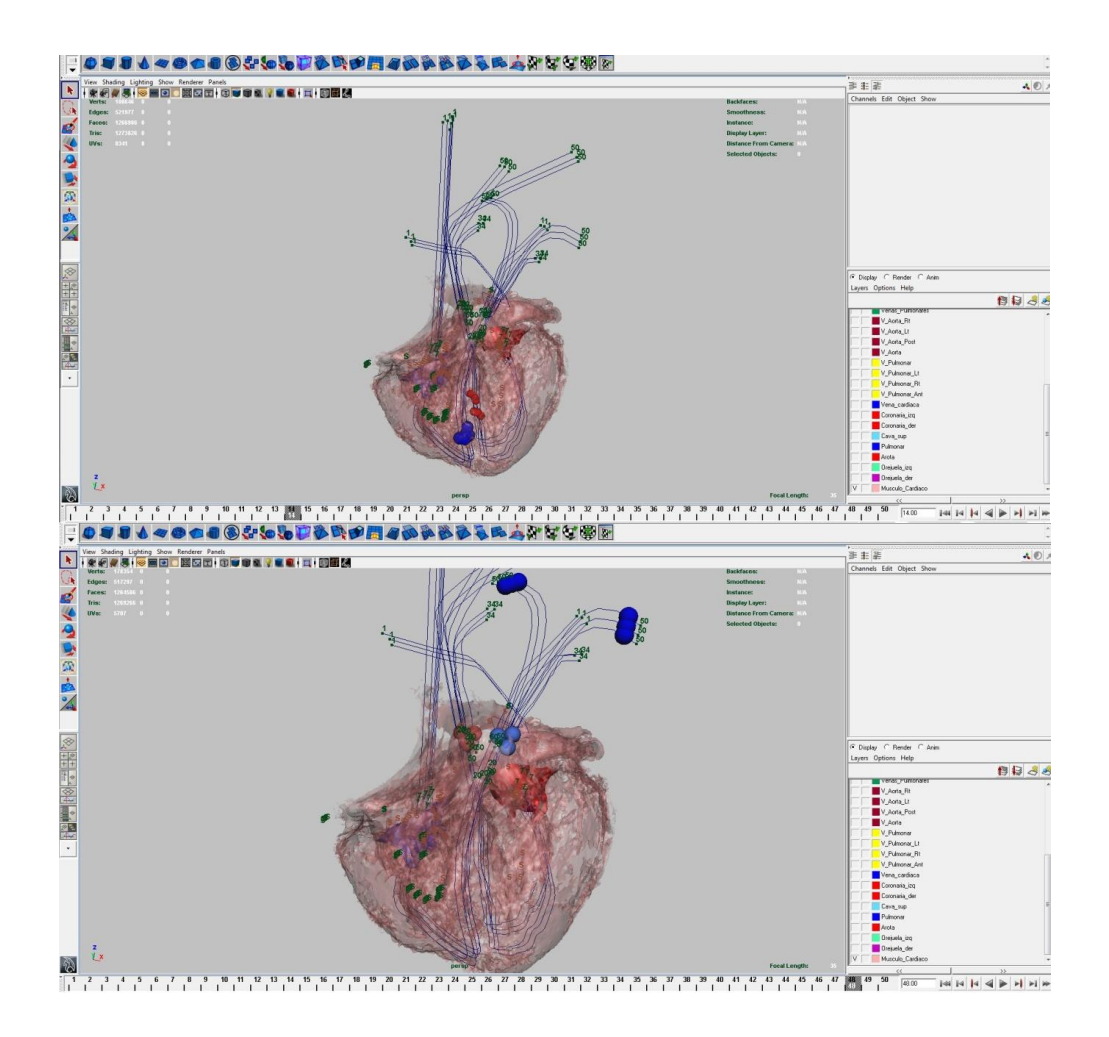

Figura.44. Representación de la trayectoria del flujo

#### **5. RESULTADOS.**

Después del proceso que se realizó con cada una de las partes importantes del corazón este se debía de mostrar en un programa con el cual se pudiera manipular la estereoscopia y visualizarlo en un ambiente 3D.

Para esto se utilizó el programa Amira®, este es un visualizador de modelos3D

Con el cual se busca tener un ambiente virtual y el alumno pueda tener una experiencia real del cómo se compone y comporta el órgano de estudio.

Para lo anterior es necesario tener en cuenta que el formato con el que se deben de mostrar cada uno de los modelos, éste formato es el WRL y OBJ, cualquiera de los dos tiene mejores ventajas, para poder mostrar de manera exitosa los modelos.

Como se puede observar en el modelo principal a mostrar se puede manipular en el programa Amira cada uno de los modelos por separado que se desea mostrar a los alumnos

La manera ideal de mostrar el trabajo que se tiene es haciendo una presentación en la que se pueda visualizar de manera interactiva uno a uno las partes de interés y así poder mostrar a los alumnos detalladamente y de acuerdo al tiempo que disponga el usuario.

De igual forma se creó un archivo DEMO con el cual se presenta de manera general el modelo del corazón, este es interactivo y se puede detener en el momento que el expositor lo requiera.

65

A continuación se muestran diversas imágenes que detallan a grandes rasgos la secuencia del video Demo que presentan cada uno de los modelos que forma el corazón y las animaciones del mismo.

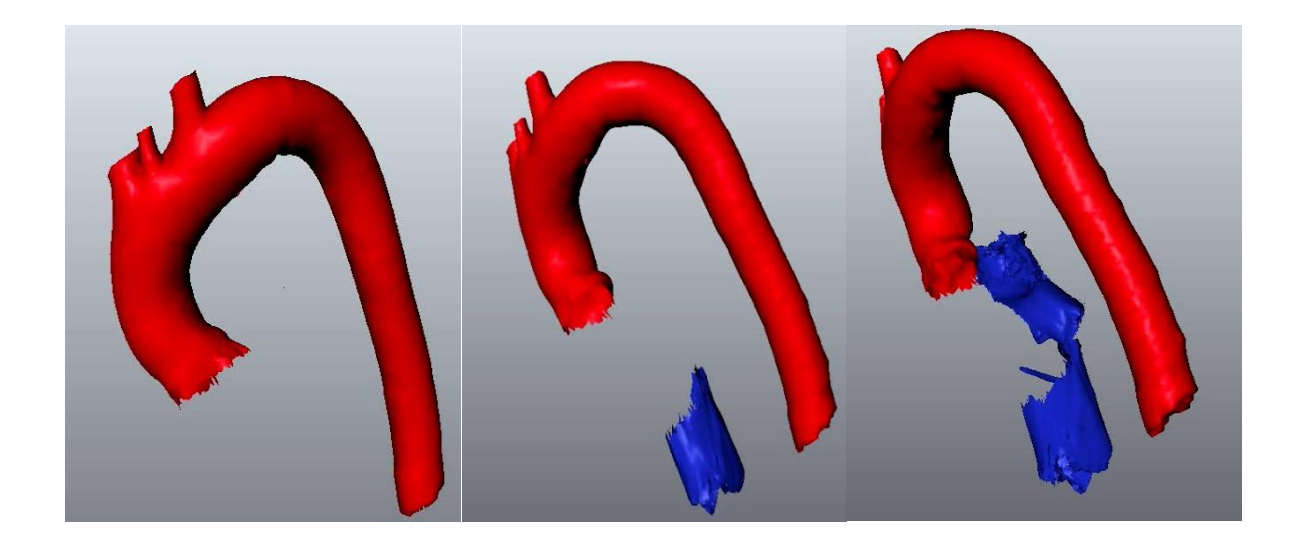

Figura 45.- Primera secuencia de imágenes

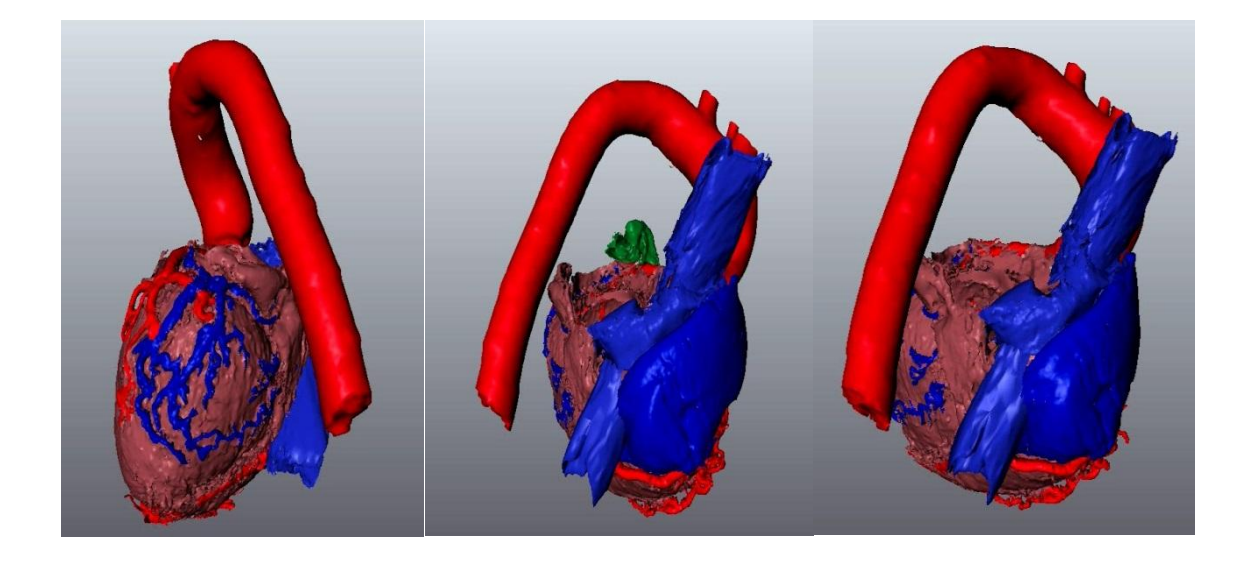

Figura 46.- Segunda secuencia de imágenes.

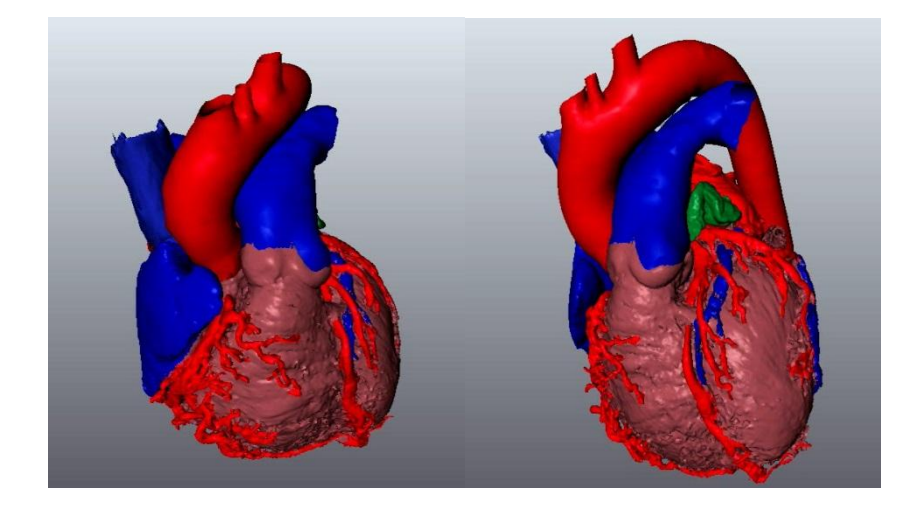

Figura 47.- Tercera secuencia de imágenes.

#### **6. CONSLUSIONES.**

Durante el desarrollo de este trabajo fue necesario hacer una gran inversión de tiempo, ya que anteriormente no se había trabajado con imágenes de órganos que tienen movimiento y además de tienen sincronización entre sus componentes, el antecedente que teníamos eran los trabajos con estructuras óseas, sin embargo al presentarse una densidad diferente fue necesario hacer trabajar bajo prueba y error. Sin duda se realizó una gran inversión de tiempo que se reflejó en mejora de métodos y técnicas, específicamente para estudios que contenían los órganos en movimiento, el corazón fue el órgano pionero dentro del Centro de Enseñanza y Adiestramiento Quirúrgico en este proyecto de Biomecánica del tórax.

Es posible mejorar las herramientas de estudio mediante animaciones en 3D que faciliten al alumno una manera más real la morfología de los órganos y estructura del cuerpo humano. Pero es necesario tener las herramientas, el conocimiento y la capacidad de análisis ante diferentes problemáticas que se nos presentan en la carrera, la Facultad de Ingeniería nos otorgó suficientes herramientas

Además de la capacidad de trabajar con diferentes áreas de conocimiento como en este caso fue el área de Medicina, tener que conocer su nomenclatura y poder traducir ello a Biomedicina

Al desarrollar este proyecto llegamos a la conclusión que se cumplió con el objetivo ya que el modelo desarrollado tiene como fin ayudar a los estudiantes de medicina en sus estudios anatomofuncionales, ya que en dicho modelo se muestra la fisiología y la biomecánica del corazón.

68

Este modelo contribuye a que los estudiantes sin necesidad de disecar en el cuerpo humano, al corazón lo puedan estudiar y entender su biomecánica; y con esta herramienta manipular la secuencia de acontecimientos que se presentan.

# **7. BIBLIOGRAFÍA.**

- 1. Keith L. Moore. *Anatomía con orientación clínica*. 6ta edición. Li ppicontt Williams & Wilkings. 2010
- 2. Richard L. Drake. *Anatomía para estudiantes*. 1era edición. Elsevier.2005.
- 3. Juan Carlos Muñoz. *Apuntes de Imagenología*. 2010.
- 4. Autodesk Maya. *User Manual*. 2010
- 5. Erich Steiner. *Matemáticas para la ciencia aplicada*. Editorial Reverte.
- 6. <http://imbiomed.com.mx/>
- 7. <http://meshlab.sourceforge.net/>
- 8. [http://books.google.com/books?id=Ah-](http://books.google.com/books?id=Ah-qmV3wrs0C&pg=PA36&dq=procesamiento+digital+de+imagenes+medicas&hl=es&ei=LjLdTbzrLc2Dtgfoib2nDw&sa=X&oi=book_result&ct=result&resnum=1&ved=0CC0Q6AEwAA#v=onepage&q&f=false)

[qmV3wrs0C&pg=PA36&dq=procesamiento+digital+de+imagenes+medicas](http://books.google.com/books?id=Ah-qmV3wrs0C&pg=PA36&dq=procesamiento+digital+de+imagenes+medicas&hl=es&ei=LjLdTbzrLc2Dtgfoib2nDw&sa=X&oi=book_result&ct=result&resnum=1&ved=0CC0Q6AEwAA#v=onepage&q&f=false) [&hl=es&ei=LjLdTbzrLc2Dtgfoib2nDw&sa=X&oi=book\\_result&ct=result&resn](http://books.google.com/books?id=Ah-qmV3wrs0C&pg=PA36&dq=procesamiento+digital+de+imagenes+medicas&hl=es&ei=LjLdTbzrLc2Dtgfoib2nDw&sa=X&oi=book_result&ct=result&resnum=1&ved=0CC0Q6AEwAA#v=onepage&q&f=false) [um=1&ved=0CC0Q6AEwAA#v=onepage&q&f=false](http://books.google.com/books?id=Ah-qmV3wrs0C&pg=PA36&dq=procesamiento+digital+de+imagenes+medicas&hl=es&ei=LjLdTbzrLc2Dtgfoib2nDw&sa=X&oi=book_result&ct=result&resnum=1&ved=0CC0Q6AEwAA#v=onepage&q&f=false)

- 9. [http://books.google.com/books?id=rM02LTjcijYC&pg=PA29&dq=tomografia](http://books.google.com/books?id=rM02LTjcijYC&pg=PA29&dq=tomografia&hl=es&ei=MU3dTfGTPJK4tgfx9oypDw&sa=X&oi=book_result&ct=result&resnum=2&ved=0CDUQ6AEwAQ#v=onepage&q=tomografia&f=false) [&hl=es&ei=MU3dTfGTPJK4tgfx9oypDw&sa=X&oi=book\\_result&ct=result&r](http://books.google.com/books?id=rM02LTjcijYC&pg=PA29&dq=tomografia&hl=es&ei=MU3dTfGTPJK4tgfx9oypDw&sa=X&oi=book_result&ct=result&resnum=2&ved=0CDUQ6AEwAQ#v=onepage&q=tomografia&f=false) [esnum=2&ved=0CDUQ6AEwAQ#v=onepage&q=tomografia&f=false](http://books.google.com/books?id=rM02LTjcijYC&pg=PA29&dq=tomografia&hl=es&ei=MU3dTfGTPJK4tgfx9oypDw&sa=X&oi=book_result&ct=result&resnum=2&ved=0CDUQ6AEwAQ#v=onepage&q=tomografia&f=false)
- [10.http://books.google.com/books?id=KTaBuA7tqOMC&pg=PA295&dq=tomogr](http://books.google.com/books?id=KTaBuA7tqOMC&pg=PA295&dq=tomografia+molecular+pet&hl=es&ei=t5rlTcbQCIXL0AGinuCvBw&sa=X&oi=book_result&ct=result&resnum=4&ved=0CDkQ6AEwAw#v=onepage&q&f=false) [afia+molecular+pet&hl=es&ei=t5rlTcbQCIXL0AGinuCvBw&sa=X&oi=book\\_r](http://books.google.com/books?id=KTaBuA7tqOMC&pg=PA295&dq=tomografia+molecular+pet&hl=es&ei=t5rlTcbQCIXL0AGinuCvBw&sa=X&oi=book_result&ct=result&resnum=4&ved=0CDkQ6AEwAw#v=onepage&q&f=false) [esult&ct=result&resnum=4&ved=0CDkQ6AEwAw#v=onepage&q&f=false](http://books.google.com/books?id=KTaBuA7tqOMC&pg=PA295&dq=tomografia+molecular+pet&hl=es&ei=t5rlTcbQCIXL0AGinuCvBw&sa=X&oi=book_result&ct=result&resnum=4&ved=0CDkQ6AEwAw#v=onepage&q&f=false)
- 11.[http://books.google.com.mx/books?id=ObHAZY484-](http://books.google.com.mx/books?id=ObHAZY484-EC&pg=PA180&lpg=PA180&dq=visualizacion+cientifica&source=bl&ots=EiJdzodJlt&sig=nrnHeE4BlYNB259CfiVUlOiQ7P8&hl=es&sa=X&ei=dpZWUJzHKeuu2AXkioDYAg&ved=0CFcQ6AEwBw#v=onepage&q=visualizacion%20cientifica&f=false)

[EC&pg=PA180&lpg=PA180&dq=visualizacion+cientifica&source=bl&ots=EiJdzodJl](http://books.google.com.mx/books?id=ObHAZY484-EC&pg=PA180&lpg=PA180&dq=visualizacion+cientifica&source=bl&ots=EiJdzodJlt&sig=nrnHeE4BlYNB259CfiVUlOiQ7P8&hl=es&sa=X&ei=dpZWUJzHKeuu2AXkioDYAg&ved=0CFcQ6AEwBw#v=onepage&q=visualizacion%20cientifica&f=false) [t&sig=nrnHeE4BlYNB259CfiVUlOiQ7P8&hl=es&sa=X&ei=dpZWUJzHKeuu2AXkio](http://books.google.com.mx/books?id=ObHAZY484-EC&pg=PA180&lpg=PA180&dq=visualizacion+cientifica&source=bl&ots=EiJdzodJlt&sig=nrnHeE4BlYNB259CfiVUlOiQ7P8&hl=es&sa=X&ei=dpZWUJzHKeuu2AXkioDYAg&ved=0CFcQ6AEwBw#v=onepage&q=visualizacion%20cientifica&f=false) [DYAg&ved=0CFcQ6AEwBw#v=onepage&q=visualizacion%20cientifica&f=false](http://books.google.com.mx/books?id=ObHAZY484-EC&pg=PA180&lpg=PA180&dq=visualizacion+cientifica&source=bl&ots=EiJdzodJlt&sig=nrnHeE4BlYNB259CfiVUlOiQ7P8&hl=es&sa=X&ei=dpZWUJzHKeuu2AXkioDYAg&ved=0CFcQ6AEwBw#v=onepage&q=visualizacion%20cientifica&f=false)

- 12[.http://www.fic.udc.es/files/asignaturas/58IB/DICOM-cas.pdf](http://www.fic.udc.es/files/asignaturas/58IB/DICOM-cas.pdf)
- 13[.http://www.desarrolloweb.com/articulos/356.php](http://www.desarrolloweb.com/articulos/356.php)

[.http://www.enterate.unam.mx/Articulos/2003/noviembre/realivirt.htm](http://www.enterate.unam.mx/Articulos/2003/noviembre/realivirt.htm)
### **8. APENDICES.**

## **8.1.- Formato DICOM<sup>52</sup> .**

DICOM (Digital Imaging and Communication in Medicine) es el estándar reconocido mundialmente para el intercambio de imágenes médicas, pensado para el manejo, almacenamiento, impresión y transmisión de imágenes médicas. Incluye la definición de un [formato de fichero](http://es.wikipedia.org/wiki/Formato_de_fichero) y de un [protocolo de comunicación](http://es.wikipedia.org/wiki/Protocolo_de_red)  [de red.](http://es.wikipedia.org/wiki/Protocolo_de_red) El protocolo de comunicación es un protocolo de aplicación que usa [TCP/IP](http://es.wikipedia.org/wiki/TCP/IP) para la comunicación entre sistemas. Los ficheros DICOM pueden intercambiarse entre dos entidades que tengan capacidad de recibir imágenes y datos de pacientes en formato DICOM.

DICOM permite la integración de escáneres, servidores, estaciones de trabajo, impresoras y hardware de red de múltiples proveedores dentro de un sistema de almacenamiento y comunicación de imágenes. Las diferentes máquinas, servidores y estaciones de trabajo tienen una declaración de conformidad DICOM (conformance statements) que establece claramente las clases DICOM que soportan. DICOM ha sido adoptado ampliamente por [hospitales](http://es.wikipedia.org/wiki/Hospital) y está haciendo incursión en pequeñas aplicación de oficinas de dentistas y de médicos.

### Formato Dicom

 $\overline{a}$ 

Independientemente del uso, siempre se utiliza el mismo formato, incluyendo el uso de ficheros y de red. DICOM se diferencia de otros ficheros de datos en que agrupa la información dentro de un conjunto de datos, es decir, una radiografía de del tórax contiene el ID de paciente junto con ella, de manera que la imagen no puede ser separada por error de su información.

 $52$  Capitulo 8.1 Obtenido del libro del punto 12 de la bibliografía.

Los ficheros DICOM consisten en una cabecera con campos estandarizados y de forma libre, y un cuerpo con datos de imagen. Un objeto DICOM simple puede contener solamente una imagen, pero esta imagen puede tener múltiples "fotogramas" (frames), permitiendo el almacenamiento de bloques de cine o cualquier otros datos con varios fotogramas. Los datos de imagen puede estar comprimidos usando gran variedad de estándares, incluidos [JPEG,](http://es.wikipedia.org/wiki/JPEG) [JPEG](http://es.wikipedia.org/wiki/JPEG#Submuestreo)  [Lossless,](http://es.wikipedia.org/wiki/JPEG#Submuestreo) [JPEG 2000,](http://es.wikipedia.org/wiki/JPEG_2000) [LZW](http://es.wikipedia.org/wiki/LZW) y [Run-length encoding \(RLE\).](http://es.wikipedia.org/wiki/RLE)

> First 128 bytes: unused by DICOM format Followed by the characters 'D','I','C','M This preamble is followed by extra information e.g.: 0002,0000,File Meta Elements Group Len: 132<br>0002,0001,File Meta Info Version: 256<br>0002,0010,Transfer Syntax UID: 1.2.840.10008.1.2.1.<br>0009,0000 Lignition: Cranel Length: 153 0002.0010.Transfer Syntax UID: 1.2.840.10008.1.2.1.<br>0008.0000.Identifying Group Length: 152<br>0008.0000.Modality. MR<br>0008.0000.Modality. MR<br>0018.0000.Monutacluurer. MRIcro<br>0018.0000.Sice Thickness: 2.00<br>0018.0000.linage Pres 0028.0004 Photometric Interpretation: MONO<br>0028.0008 Number of Frames: 2<br>0028.0008 Number of Frames: 2<br>0028.0011. Columns: 39<br>0028.001. Columns: 39<br>0028.000. Bits Allocated: 8<br>0028.0102 Bits Stored: 8<br>0028.0102 High Bit: 7

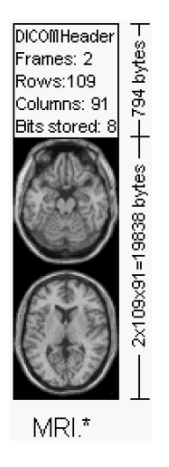

Estándar DICOM

Creado por ACR (American College of Radiology) y NEMA(National Electrical

Manufactures Association).

Es un estándar de facto.

En Europa surgió MEDICOM, que se fusiono con DICOM.

Está en su versión 3.0 Publicado en 1993

Partes de DICOM

Part1: Introduction and Overview

Part2:Conforance

Part3:Information Object Definitions

Part4: Service Class Specifications

Part5:Data Structures and Encoding

Part6: Data Dictionary

Part7: Message Exchange

Part8: Network Communication Support for Message Exchange

Part10: Media Storage and File Format for Media Interchange

Part11: Media Storage Application Profiles

Part12: Media Formats ande Physical Media for Media Interchange

Part14: Grayscale Standard Display Management Profiles

Part15: Security and System Management Profiles

Part16: Contente Mapping Resource

Part17: Explanatory Information

Part18: Web Access to DICOM Persistent Objects (WADO)

Objetivos de DICOM

Formato digital de Imagen.

Un protocolo de intercambio de datos no-propietario.

Una estructura de archivos.

Para imágenes biomédicas e información relacionada con las imágenes biomédicas.

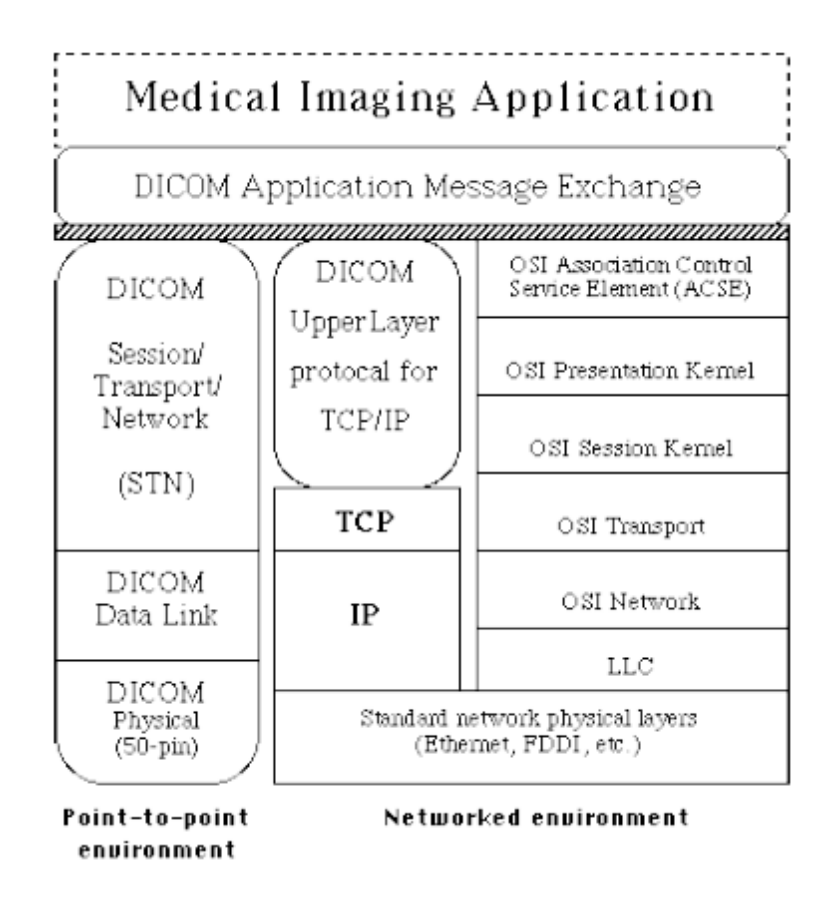

### **8.2.- Formato OBJ**

Es un formato 3D creado por Wavefront Technologies para su producto Advanced Visualizer. Estos archivos pueden estar en formato ASCII (.obj) o formato binario (.mod).

Los archivos OBJ soportan polígonos que usan puntos, líneas y caras, también soportan objetos de forma libre que usan curvas y superficies.

Los archivos OBJ pueden tener los siguientes tipos de datos:

\*comentarios que inician con el carácter especial #

\*vértices que pueden ser de diferentes tipos:

Vértices geométricos (v)

Vértices de textura (vt)

Vértices normales (vn)

Vértices con parámetros de espacio (vp)

Atributos de curva y superficie(cstype)

Grados(deg)

Matriz base(bmato)

Step size(step)

\*diversos elementos como:

Punto(p)

Línea(l)

Cara (f)

Curva(curv)

Curva 2D (curv2)

Superficie(surf)

Formas libres asi como:

Parámetros (parm)

Bucle exterior de recorte (trim)

Bucle interior de recorte (hole)

Curva especial (scrv)

Punto especial (sp)

Fin (end)

Conectividad entre superficies en la forma libre (con)

Grupos como son:

Nombre (g)

Suavizado (s)

Fusión (mg)

Nombre del objeto (o)

Atributos de visualización/render:

Interpolación de orden (bevel)

Interpolación de color (c\_interp)

Interpolación de disolución (d\_interp)

Nivel de detalle (lod)

Nombre del material (usemtl)

Librería de materiales (mtllib)

Shadow casting (shadow\_obj)

Ray tracing (trace\_obj)

Técnica de aproximación de curvas (ctech)

Técnica de aproximación de superficies (stech)

A continuación se muestra un ejemplo simple de un archivo OBJ que visualiza un cubo:

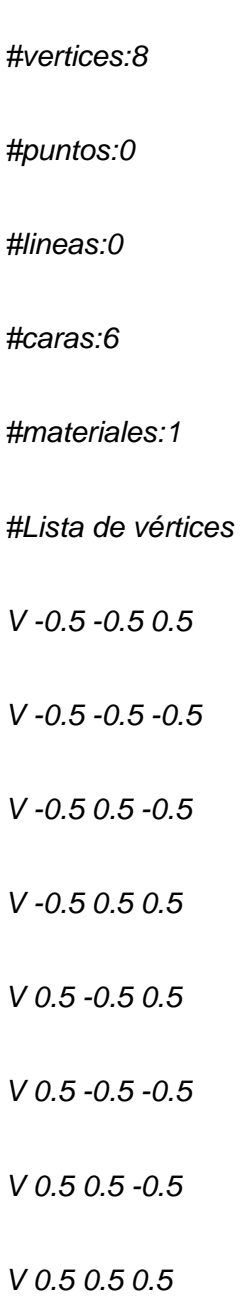

*#punto/línea/lista de caras*

*#fin del archivo*

# **8.3.- Formato WRL<sup>53</sup>**

El Virtual Reality Modeling Language es un lenguaje de modelado de mundos virtuales en tres dimensiones. Igual que el HTML nos sirve para maquetar páginas web, VRML sirve para crear mundos en tres dimensiones a los que accedemos utilizando nuestro navegador, igual que si visitamos una página web cualquiera, con la salvedad que nuestras visitas no se limitan a ver un simple texto y fotografías, sino que nos permite ver todo tipo de objetos y construcciones en 3D por los que podemos pasear o interactuar.

Historia de VRML

 $\overline{a}$ 

EL VRLM surgió en la primavera de 1994, durante una reunión convocada por Tim Berners-Lee y Dave Ragget para tratar de acercar los desarrollos de realidad

<sup>53</sup> Capitulo 8.3 es obtenido del punto 13 de la bibliografia

virtual a Internet. En esta reunión los asistentes llegaron a la conclusión que se tenía que desarrollar un lenguaje común para la descripción de los mundos en 3D. De este modo, en la Primera Conferencia Mundial de la WWW en Ginebra se aprobó el desarrollo de un nuevo lenguaje que permitiese crear mundos en tres dimensiones a los que se pudiera acceder por la World Wide Web.

Con el tiempo se desarrolló el lenguaje dentro de varios requisitos: que fuese adaptable a la red, que no requiriese una línea de alta velocidad (anchos de banda elevados), que fuese multiplataforma, etc.

Materiales Necesarios:

Los materiales necesarios para comenzar con VRML son pocos, y posiblemente ya tengamos, sin saberlo, todos los ingredientes para introducirnos en el desarrollo y edición de mundos virtuales. Estos son:

- Un editor de textos sencillo. El [Block de notas](http://www.desarrolloweb.com/articulos/327.php) es ideal. También valdrá cualquier otro editor en modo ASCII. También podemos utilizar editores especializados como el [VRML PAD.](http://www.desarrolloweb.com/articulos/340.php)
- Un visualizador VRML para ver los resultados, que se instala en el navegador como cualquier otro plug-in. Posiblemente tu navegador ya esté preparado para ver los mundos en VRML, si no es así, tienes que instalarlo. Un visualizador muy conocido es el [Cosmo Player.](http://www.desarrolloweb.com/articulos/341.php)

Formato de archivo WRL

VRML es un formato de archivo de texto, donde, por ejemplo, vértices y aristas de un polígono 3D se pueden especificar junto con el color de la superficie, texturas mapeadas UV, brillo, transparencia, y así sucesivamente. Las direcciones URL

80

puede estar asociada con componentes gráficos de manera que un navegador web podría buscar una página web o un nuevo archivo VRML de Internet cuando el usuario hace clic en el componente gráfico específico. Animaciones, sonidos, iluminación y otros aspectos del mundo virtual pueden interactuar con el usuario o pueden ser provocados por eventos externos, tales como temporizadores. Un nodo especial de secuencias de comandos permite la adición de código de programa (por ejemplo, escrito en Java o JavaScript (ECMAScript)) a un archivo VRML.

Archivos VRML son comúnmente llamados "mundos" y tienen la extensión \*. Wrl extensión (por ejemplo island.wrl). Archivos VRML están en texto plano y generalmente comprime utilizando gzip así que es útil para la transferencia a través de Internet más rápidamente (algunos archivos comprimidos gzip utilizan el \*. Extensión WRZ). Muchos programas de modelado 3D se pueden guardar objetos y escenas en formato VRML.

### Definición de WRL

Los archivos de [extensión](http://www.alegsa.com.ar/Dic/extension.php) ".wrl" son ficheros de texto que describen escenas en [3D](http://www.alegsa.com.ar/Dic/3d.php) en lenguaje [VRML.](http://www.alegsa.com.ar/Dic/vrml.php) Estos archivos pueden [comprimirse](http://www.alegsa.com.ar/Dic/comprimir.php) en zip para que puedan ser transmitidos más rápidamente por [internet.](http://www.alegsa.com.ar/Dic/internet.php)

81